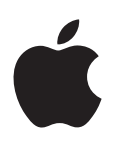

# **คู่มือผู้ใช้ iPod shuffle**

# **เนื้อหา**

# **[บท 1:  เกี่ยวกับ iPod shuffle](#page-2-0)**

## **[บท 2:  ข้อมูลพื้นฐานของ iPod](#page-3-0) shuffle**

- [ทำ�ความรู้จักกับ iPod](#page-3-0) shuffle
- [การใช้ตัวควบคุม iPod](#page-4-0) shuffle
- [การเชื่อมต่อและเลิกเชื่อมต่อ iPod](#page-4-0) shuffle
- [เกี่ยวกับแบตเตอรี่ iPod](#page-6-0) shuffle

# **[บท 3:  การตั้งค่า iPod](#page-8-0) shuffle**

- [เกี่ยวกับ iTunes](#page-8-0)
- [การตั้งค่าคลัง iTunes ของคุณ](#page-8-0)
- [การจัดระเบียบเพลงของคุณ](#page-9-0)
- การเชื่อมต่อ iPod [shuffle กับคอมพิวเตอร์เป็นครั้งแรก](#page-10-0)
- [การเพิ่มเนื้อหาลงใน iPod](#page-11-0) shuffle

#### **[บท 4:  การฟังเพลง](#page-16-0)**

- [การเล่นเพลง](#page-16-0)
- [การใช้ VoiceOver](#page-17-0)
- [การตั้งค่าแทร็กให้เล่นที่ระดับความดังเดียวกัน](#page-19-0)
- [การตั้งค่าขีดจำ�กัดความดัง](#page-19-0)
- [การล็อกและการปลดล็อกปุ่ม iPod](#page-20-0) shuffle

#### **[บท 5:  เคล็ดลับและการแก้ไขปัญหา](#page-21-0)**

[การอัปเดตและการกู้คืนซอฟต์แวร์ iPod](#page-23-0) shuffle

#### **[บท 6:  ความปลอดภัยและการจัดการ](#page-24-0)**

- [ข้อมูลด้านความปลอดภัยที่สำ�คัญ](#page-24-0)
- [ข้อมูลด้านการดูแลที่สำ�คัญ](#page-25-0)

## **[บท 7:  การเรียนรู้เพิ่มเติม บริการ และการสนับสนุน](#page-26-0)**

[ข้อมูลการปฏิบัติตามกฎเกณฑ์](#page-27-0)

# <span id="page-2-0"></span>**เกี่ยวกับ iPod shuffle**

# ยินดีด้วยกับการซื้อ iPod shuffle

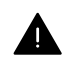

คำ�เตือน: หากต้องการหลีกเลี่ยงการบาดเจ็บ ให้อ่าน บทที่ [6](#page-24-0), [ความปลอดภัยและการจัดการ,](#page-24-0) ที่หน้า [25](#page-24-0) ก่อนใช้ iPod shuffle

หากต้องการใช้ iPod shuffle ให้คุณใส่เพลงและไฟล์เสียงอื่นๆ ลงในคอมพิวเตอร์ของคุณ จากนั้น ให้เชื่อมข้อมูลเพลงและไฟล์เสียงเหล่านั้นกับ iPod shuffle

ใช้ iPod shuffle เพื่อ:

- เชื่อมข้อมูลเพลงและเพลย์ลิสต์เพื่อฟังเมื่ออยู่ข้างนอก
- ฟังพ็อดคาสท์ที่ส่งทางอินเทอร์เน็ต
- ฟังหนังสือเสียงที่ซื้อจาก iTunes Store หรือ [audible.com](http://audible.com)
- จัดเก็บหรือสำ�รองข้อมูลไฟล์และข้อมูลอื่น โดยใช้ iPod shuffle เป็นดิสก์ภายนอก

**1**

# <span id="page-3-0"></span>**ข้อมูลพื้นฐานของ iPod shuffle**

# อ่านบทนี้เพื่อเรียนรู้เกี่ยวกับคุณสมบัติของ iPod shuffle วิธีใช้ตัว ควบคุม และอื่นๆ

แพ็คเกจ iPod shuffle จะมี iPod shuffle หูฟังของ Apple และสาย USB เพื่อเชื่อมต่อ iPod shuffle กับคอมพิวเตอร์ของคุณ

# ทำ�ความรู้จักกับ iPod shuffle

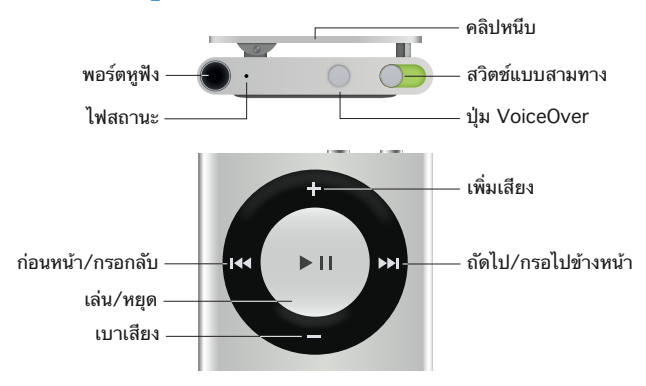

#### **การใช้หูฟังของ Apple:**

■ เสียบปลักหูฟังของ Apple เข้ากับพอร์ตหูฟังจากนั้นเสียบหูฟังเข้ากับหูของคุณ

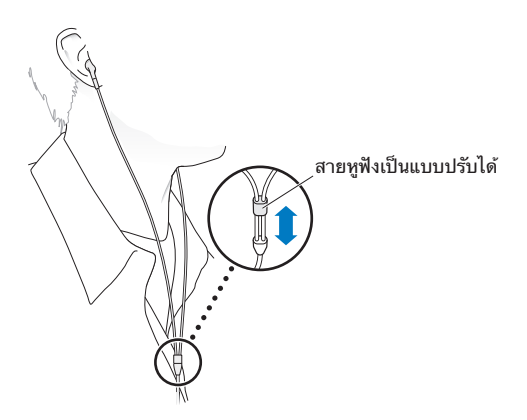

คำ�เตือน: สำ�หรับข้อมูลสำ�คัญเกี่ยวกับการหลีกเลี่ยงการสูญเสียการได้ยิน ให้ดูที่ [ข้อมูลด้านความ](#page-24-1) [ปลอดภัยที่สำ�คัญ](#page-24-1) ที่หน้า [25](#page-24-0)

คุณสามารถซื้ออุปกรณ์เสริมอื่น ๆ เช่น EarPod ของ Apple พร้อมรีโมตและไมโครโฟน หรือหู ฟังแบบเสียบหูของ Apple พร้อมรีโมตและไมโครโฟนได้ที่ [www.apple.com/th/ipodstore](http://www.apple.com/th/ipodstore) iPod shuffle ไม่รองรับไมโครโฟน

# <span id="page-4-0"></span>การใช้ตัวควบคุม iPod shuffle

ตัวควบคุมส่วนหน้า ปุ่ม VoiceOver และสวิตช์แบบสามทางจะทำ�ให้การเล่นเพลง หนังสือเสียง พ็อดคาสท์เสียง และชุดรวม iTunes U บน iPod shuffle เป็นเรื่องง่ายดาย

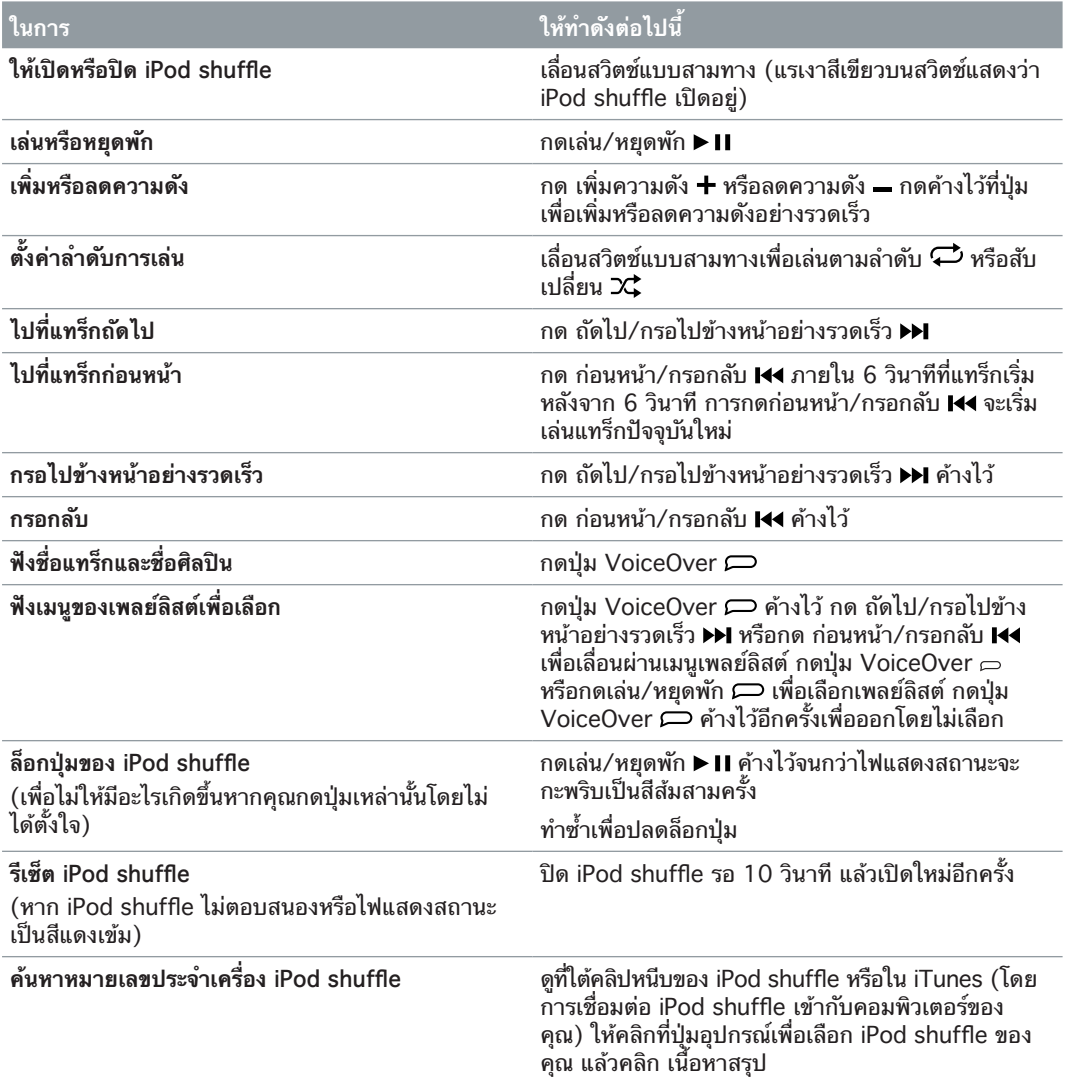

# การเชื่อมต่อและเลิกเชื่อมต่อ iPod shuffle

เชื่อมต่อ iPod shuffle กับคอมพิวเตอร์ของคุณเพื่อเชื่อมข้อมูลเพลงและไฟล์เสียงอื่นๆ และเพื่อ ชาร์จแบตเตอรี่ เลิกเชื่อมต่อ iPod shuffle เมื่อคุณทำ�เสร็จ

ข้อสำ�คัญ: หากต้องการเชื่อมต่อ iPod shuffle กับคอมพิวเตอร์ของคุณ ให้ใช้สาย USB ที่มากับ iPod shuffle เท่านั้น หรือสาย USB ของ iPod shuffle แบบยาวกว่าซึ่งมีจำ�หน่ายแยกต่างหากที่ [www.apple.com/th/ipodstore](http://www.apple.com/th/ipodstore)

## **การเชื่อมต่อ iPod shuffle**

**เชื่อมต่อ iPod shuffle กับคอมพิวเตอร์ของคุณ:**

m เสียบสาย USB ที่ให้มาด้านหนึ่งเข้ากับพอร์ตหูฟังของ iPod shuffle และเสียบอีกด้านหนึ่งเข้ากับ พอร์ต USB บนคอมพิวเตอร์ของคุณ

#### หมายเหตุ: อย่าเชื่อมต่อ iPod shuffle กับพอร์ต USB ของแป้นพิมพ์ของคุณเพื่อการชาร์จ

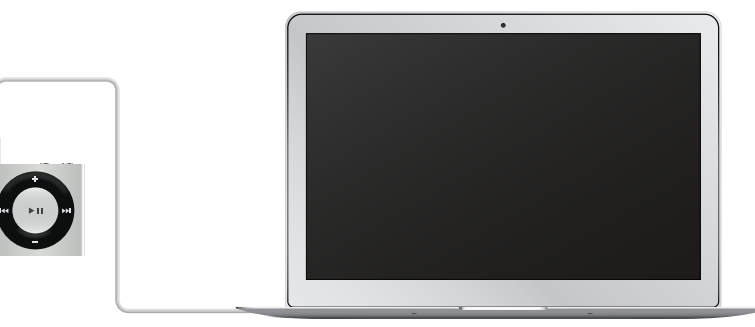

ในครั้งแรกที่คุณเชื่อมต่อ iPod shuffle กับคอมพิวเตอร์ของคุณ iTunes จะช่วยคุณตั้งค่า iPod shuffle และเชื่อมข้อมูลกับคลัง iTunes ของคุณ ตามค่าเริ่มต้น iTunes จะเชื่อมข้อมูลเพลง บน iPod shuffle โดยอัตโนมัติเมื่อคุณเชื่อมต่อกับคอมพิวเตอร์ของคุณ คุณสามารถเชื่อมข้อมูล เพลงขณะที่กำ�ลังชาร์จแบตเตอรี่ของคุณได้

หากคุณเชื่อมต่อ iPod shuffle กับคอมพิวเตอร์เครื่องอื่น และ iPod shuffle ถูกตั้งค่าให้เชื่อมข้อมูล เพลงโดยอัตโนมัติ iTunes จะแจ้งให้คุณทราบก่อนที่จะเชื่อมข้อมูลเพลง หากคุณคลิก ใช่ เพลงและ ไฟล์เสียงอื่นๆ ที่มีอยู่แล้วบน iPod shuffle จะถูกลบและแทนที่ด้วยเพลงและไฟล์เสียงอื่นๆ จาก คอมพิวเตอร์ใหม่ที่เชื่อมต่ออย่กับ iPod shuffle หากต้องการข้อมลเกี่ยวกับการเพิ่มเพลงลงใน iPod shuffle หรือการใช้ iPod shuffle กับคอมพิวเตอร์มากกว่าหนึ่งเครื่อง ให้ดูที่ บทที่ [4](#page-16-0), [การฟังเพลง,](#page-16-0) ที่หน้[า 17](#page-16-0)

#### **การเลิกเชื่อมต่อ iPod shuffle**

สิ่งสำคัญคือต้องไม่ถอด iPod shuffle ออกจากคอมพิวเตอร์ของคุณขณะที่กำลังเชื่อมข้อมูลไฟล์เสียง หรือขณะที่กำ�ลังใช้ iPod shuffle เป็นดิสก์ภายนอกอยู่ คุณสามารถเลิกเชื่อมต่อ iPod shuffle ได้ หากไฟแสดงสถานะไม่ได้กะพริบเป็นสีส้ม หรือหากคุณเห็นข้อความ "เลิกเชื่อมต่อได้" ที่ด้านบนสุด ของหน้าต่าง iTunes

ข้อสำ�คัญ: หากคุณเห็นข้อความ "อย่าเลิกเชื่อมต่อ" ใน iTunes หรือไฟแสดงสถานะบน iPod shuffle กำ�ลังกะพริบเป็นสีส้ม คุณต้องเลิกเชื่อมต่อ iPod shuffle ก่อนถอดสายออก หากไม่ ทำ�เช่นนั้น อาจทำ�ให้ไฟล์ใน iPod shuffle เสียหายและคุณจะต้องกู้คืน iPod shuffle ใน iTunes สำ�หรับข้อมูลเกี่ยวกับการกู้คืน ให้ดูที่ [การอัปเดตและการกู้คืนซอฟต์แวร์ iPod](#page-23-1) shuffle ที่หน้า [24](#page-23-0)

หากคุณเปิดใช้งาน iPod shuffle เพื่อใช้ดิสก์ (ดูที่ การใช้ iPod [shuffle เป็นดิสก์ภายนอก](#page-15-0)) คุณ ต้องเลิกเชื่อมต่อ iPod shuffle ก่อนถอดสายออกเสมอ

#### **การถอด iPod shuffle ออก:**

m คลิกปุ่มอุปกรณ์เพื่อเลือก iPod shuffle ใน iTunes จากนั้นคลิกปุ่มดีดออกถัดจาก iPod shuffle ในแถบข้าง

หากคุณกำ�ลังใช้ Mac คุณยังสามารถถอด iPod shuffle ออกโดยการลากไอคอน iPod shuffle บนเดสก์ท็อปไปยังถังขยะได้ด้วย

หากคุณกำ�ลังใช้พีซี Windows คุณยังสามารถถอด iPod shuffle ออกได้ใน My Computer หรือโดยการคลิกไอคอนเอาฮาร์ดแวร์ออกอย่างปลอดภัย ในถาดระบบของ Windows แล้วเลือก iPod shuffle ได้ด้วย

#### **การเลิกเชื่อมต่อ iPod shuffle:**

m ถอดสาย USB ออกจาก iPod shuffle และคอมพิวเตอร์ของคุณ

# <span id="page-6-0"></span>เกี่ยวกับแบตเตอรี่ iPod shuffle

iPod shuffle มีแบตเตอรี่ภายในที่ชาร์จใหม่ได้ซึ่งควรเปลี่ยนโดย Apple หรือผู้ให้บริการที่ได้รับ อนุญาตเท่านั้น

เพื่อให้ได้ผลลัพธ์ที่ดีที่สุด ครั้งแรกที่คุณใช้ iPod shuffle ให้ชาร์จแบตเตอรี่จนเต็มประมาณสาม ชั่วโมง แบตเตอรี่จะชาร์จได้ 80 เปอร์เซ็นต์ในเวลาประมาณสองชั่วโมง และชาร์จเต็มในเวลา ประมาณสามชั่วโมง หากไม่ได้ใช้ iPod shuffle ระยะหนึ่ง คุณอาจต้องชาร์จแบตเตอรี่ใหม่

คุณสามารถเชื่อมข้อมูลเพลงขณะที่กำลังชาร์จแบตเตอรี่ได้ คุณสามารถเลิกเชื่อมต่อและใช้ iPod shuffle ก่อนที่จะชาร์จจนเต็มได้

### **การชาร์จแบตเตอรี่ของ iPod shuffle**

คุณสามารถชาร์จแบตเตอรี่ของ iPod shuffle ได้สองวิธี:

- เชื่อมต่อ iPod shuffle กับคอมพิวเตอร์ของคุณ
- ใช้อะแดปเตอร์ไฟฟ้าแบบ USB ของ Apple ซึ่งมีขายแยกต่างหาก

#### **การชาร์จแบตเตอรี่โดยใช้คอมพิวเตอร์ของคุณ:**

m เชื่อมต่อ iPod shuffle กับพอร์ต USB ของคอมพิวเตอร์คุณโดยการใช้สาย USB ของ iPod shuffle ที่ให้มากับเครื่อง คอมพิวเตอร์นั้นต้องเปิดอยู่และไม่อยู่ในโหมดพัก (Mac บางรุ่นสามารถชาร์จ iPod shuffle ขณะที่อยู่ในโหมดพักได้)

ขณะกำ�ลังชาร์จแบตเตอรี่ ไฟแสดงสถานะบน iPod shuffle จะเป็นสีส้มเข้ม เมื่อแบตเตอรี่ชาร์จ เต็มแล้ว ไฟแสดงสถานนะจะเป็นสีเขียว ใน iTunes ไอคอนแบตเตอรี่ที่อยู่ถัดจากชื่อ iPod shuffle ของคุณจะแสดงสถานะของแบตเตอรี่ด้วย ไอคอนจะแสดงรูปสายฟ้าเมื่อกำ�ลังชาร์จแบตเตอรี่ และ แสดงรูปปลั๊ กเมื่อแบตเตอรี่ชาร์จเต็มแล้ว

หากกำลังใช้ iPod shuffle เป็นดิสก์ภายนอกอยู่หรือกำลังเชื่อมข้อมูลกับ iTunes ไฟแสดงสถานะ จะกะพริบเป็นสีส้มเพื่อให้คุณรู้ว่าต้องเลิกเชื่อมต่อ iPod shuffle ก่อนถอดสายออก ในกรณีนี้ แบตเตอรี่ของคุณอาจยังคงชาร์จอยู่หรือชาร์จเต็มแล้ว

หากคุณไม่เห็นไฟแสดงสถานะ แสดงว่า iPod shuffle อาจไม่ได้เชื่อมต่ออยู่กับพอร์ต USB ให้ลอง ใช้พอร์ต USB บนคอมพิวเตอร์ของคุณอีกพอร์ตหนึ่ง

หากคุณต้องการชาร์จแบตเตอรี่ขณะที่คุณไม่ได้ใช้งานคอมพิวเตอร์ของคุณ คุณสามารถเชื่อมต่อ iPod shuffle เข้ากับอะแดปเตอร์จ่ายไฟแบบ USB ของ Apple ซึ่งมีจำ�หน่ายแยกต่างหากได้ หาก ต้องการซื้ออุปกรณ์เสริมของ iPod shuffle ให้ไปที่ [www.apple.com/th/ipodstore](http://www.apple.com/th/ipodstore)

#### **การชาร์จแบตเตอรี่โดยใช้อะแดปเตอร์จ่ายไฟแบบ USB ของ Apple:**

- **1** เสียบสาย USB ของ iPod shuffle ที่ให้มาเข้ากับอะแดปเตอร์จ่ายไฟ และเสียบสายอีกด้านหนึ่งเข้ากับ iPod shuffle
- **2** เสียบสายอะแดปเตอร์ไฟฟ้าเข้ากับเต้ารับไฟฟ้าที่ทำ�งาน

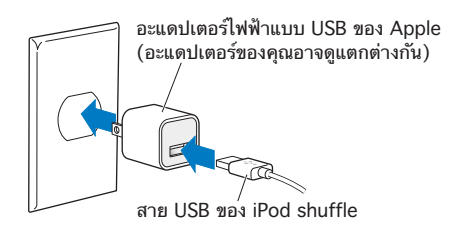

คำ�เตือน: สำ�หรับข้อมูลด้านความปลอดภัยที่สำ�คัญเกี่ยวกับแบตเตอรี่และการชาร์จ iPod shuffle ให้ด<sub>ู</sub> ข้อมูลด้านความปลอดภัยที่สำคัญ ที่หน้า [25](#page-24-0)

<span id="page-7-1"></span>แบตเตอรี่ที่ชาร์จใหม่ได้จะมีรอบการชาร์จที่จำกัด อายุการใช้งานของแบตเตอรี่และรอบการชาร์จจะแตก ต่างออกไปตามแต่การใช้งานและการตั้งค่า สำ�หรับข้อมูล ให้ไปที่ [www.apple.com/asia/batteries](http://www.apple.com/th/batteries)

#### <span id="page-7-0"></span>**การตรวจสอบสถานะแบตเตอรี่**

คุณสามารถตรวจสอบสถานะแบตเตอรี่ของ iPod shuffle ขณะที่เชื่อมต่อหรือเลิกเชื่อมต่อกับ คอมพิวเตอร์ของคุณได้ ไฟแสดงสถานะจะบอกปริมาณการชาร์จแบตเตอรี่โดยประมาณ

หาก iPod shuffle เปิดอยู่และไม่ได้เชื่อมต่อกับคอมพิวเตอร์ คุณสามารถใช้ VoiceOver เพื่อฟัง สถานะของแบตเตอรี่ได้โดยการกดปุ่ม VoiceOver สองครั้ง

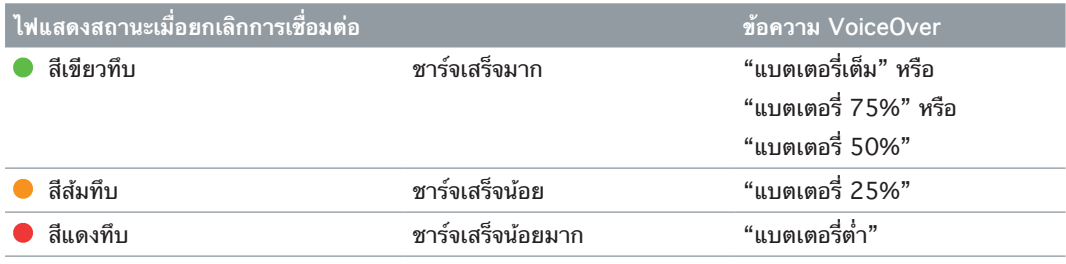

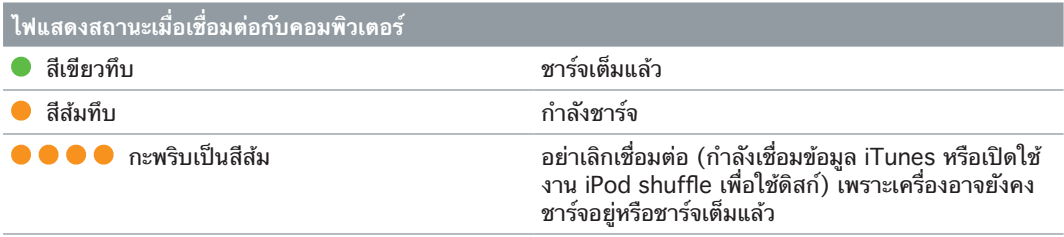

# <span id="page-8-0"></span>**การตั้งค่า iPod shuffle**

# ใช้ iTunes บนคอมพิวเตอร์ของคุณเพื่อตั้งค่า iPod shuffle ให้เล่นเพลง และเนื้อหาเสียงอื่น จากนั้นเชื่อมต่อ iPod shuffle กับคอมพิวเตอร์ ของคุณและเชื่อมข้อมูลกับคลัง iTunes

อ่านต่อไปเพื่อเรียนรู้เพิ่มเติมเกี่ยวกับการเริ่มต้นใช้งาน iPod shuffle รวมถึง:

- $\cdot$  การนำเพลงจากชุรวมซีดีของคุณ ฮาร์ดดิสก์ หรือ iTunes Store (ส่วนหนึ่งของ iTunes และ ใช้ได้ในบางประเทศเท่านั้น) ใส่ลงใน iTunes ในคอมพิวเตอร์ของคุณ
- การจัดระเบียบเพลงและเสียงอื่นของคุณลงในเพลย์ลิสต์
- การเชื่อมข้อมูลเพลง หนังสือเสียง พ็อดคาสท์เสียง และชุดรวม iTunes U ในคลัง iTunes ของ คุณกับ iPod shuffle
- การฟังเพลงหรือเสียงอื่นเมื่ออยู่ข้างนอก
- การใช้ iPod shuffle เป็นดิสก์ภายนอก

# เกี่ยวกับ iTunes

iTunes เป็นแอปพลิเคชั่นซอฟต์แวร์ฟรีที่คุณใช้ตั้งค่า จัดระเบียบ และจัดการเนื้อหาของคุณ บน iPod shuffle ได้ iTunes สามารถเชื่อมข้อมูลเพลง หนังสือเสียง และพ็อดคาสท์เสียงกับ iPod shuffle หากคุณยังไม่ได้ติดตั้ง iTunes 12.2 ขึ้นไป (ต้องใช้สำ�หรับ iPod shuffle) ใน คอมพิวเตอร์ของคุณ คุณสามารถดาวน์โหลดได้ที่ [www.itunes.com/th/download](http://www.apple.com/th/itunes/download)

หลังจากที่คุณติดตั้งแล้ว iTunes จะเปิดโดยอัตโนมัติเมื่อคุณเชื่อมต่อ iPod shuffle กับ คอมพิวเตอร์ของคุณ คุณสามารถใช้ iTunes เพื่อนำ�เข้าเพลงจากซีดีและอินเทอร์เน็ต ซื้อเพลงและ เสียงอื่นจาก iTunes Store สร้างชุดรวมเพลงโปรดส่วนตัวของคุณ (เรียกว่า เพลย์ลิสต์) เชื่อมข้อมูล iPod shuffle และปรับการตั้งค่า iPod shuffle

iTunes ยังมีคุณสมบัติที่เรียกว่า Genius ซึ่งสร้างจะเพลย์ลิสต์และมิกซ์แบบสำ�เร็จรูปด้วยเพลงจาก คลัง iTunes ที่เข้ากันได้ดี คุณสามารถเชื่อมข้อมูลมิกซ์และเพลย์ลิสต์ Genius จาก iTunes กับ iPod shuffle ได้ ในการใช้ Genius คุณต้องมีบัญชี iTunes ในการเรียนรู้วิธีตั้งค่า Genius ให้ดูที่ [การใช้ Genius ใน iTunes](#page-10-1) ที่หน้[า 11](#page-10-0)

iTunes มีคุณสมบัติอื่นมากมาย คุณสามารถเขียนซีดีของคุณเองที่เล่นในเครื่องเล่นซีดีมาตรฐาน (หากคอมพิวเตอร์ของคุณมีไดรฟ์ซีดีแบบบันทึกได้) ฟังวิทยุทางอินเทอร์เน็ตที่กระจาย ดูวิดีโอ และรายการทีวี จัดอันดับเพลงตามการตั้งค่า และอื่น ๆ อีกมากมาย สำ�หรับข้อมูลเกี่ยวกับการใช้ คุณสมบัติเหล่านี้ ให้เปิด iTunes แล้วเลือก วิธีใช้ > วิธีใช้ iTunes

หากคุณได้ติดตั้ง iTunes 10.7 ขึ้นไปในคอมพิวเตอร์ของคุณ และได้ตั้งค่าคลัง iTunes ของคุณ แล้ว คุณสามารถข้ามไปยัง การเชื่อมต่อ iPod [shuffle กับคอมพิวเตอร์เป็นครั้งแรก](#page-10-2) ที่หน้[า 11](#page-10-0)

# การตั้งค่าคลัง iTunes ของคุณ

หากต้องการฟังเพลงบน iPod shuffle ลำ�ดับแรก คุณต้องนำ�เพลงนั้นลงในคลัง iTunes ใน คอมพิวเตอร์ของคุณ

<span id="page-9-0"></span>**มีสามวิธีในการนำ เพลงและเสียงอื่นลงในคลัง iTunes ของคุณ:**

- ซื้อเพลงและหนังสือเสียงหรือดาวน์โหลดพ็อดคาสท์ออนไลน์จาก iTunes Store
- นำเข้าเพลงและเสียงอื่นจากซีดีเสียง
- เพิ่มเพลงและเสียงอื่นที่มีอยู่แล้วบนคอมพิวเตอร์ของคุณไปยังคลัง iTunes

#### **การซื้อเพลงและการดาวน์โหลดพ็อดคาสท์โดยใช้ iTunes Store**

หากคุณมีการเชื่อมต่ออินเทอร์เน็ต คุณสามารถซื้อและดาวน์โหลดเพลง อัลบั้ม และหนังสือเสียง ออนไลน์ได้อย่างง่ายดาย โดยการใช้ iTunes Store (ใช้ได้ในบางประเทศ) คุณยังสามารถสมัคร รับและดาวน์โหลดพ็อดคาสท์เสียงได้ด้วย และสามารถดาวน์โหลดเนื้อหาเพื่อการศึกษาฟรีได้จาก iTunes U แต่ไม่สามารถเชื่อมข้อมูลพ็อดคาสท์วิดีโอกับ iPod shuffle ได้

ในการซื้อเพลงออนไลน์โดยใช้ iTunes Store ให้คุณตั้งค่าบัญชี iTunes ฟรีใน iTunes ค้นหา เพลงที่คุณต้องการ จากนั้นจึงซื้อเพลง หากคุณมีบัญชี iTunes อยู่แล้ว คุณสามารถใช้บัญชีนั้นเพื่อ ลงชื่อเข้าใช้ iTunes Store และซื้อเพลงได้

คุณไม่ต้องใช้บัญชี iTunes Store เพื่อเล่นหรือดาวน์โหลดพ็อดคาสท์หรือคลาส iTunes U

หากต้องการเข้าไปที่ iTunes Store ให้เปิด iTunes จากนั้นคลิก เพลง แล้วคลิก iTunes Store

#### **การเพิ่มเพลงที่มีอยู่แล้วบนคอมพิวเตอร์ของคุณลงในคลัง iTunes ของคุณ**

หากคุณมีเพลงบนคอมพิวเตอร์ของคุณซึ่งเข้ารหัสเป็นรูปแบบไฟล์ที่ iTunes รองรับ คุณจะสามารถ เพิ่มเพลงไปยัง iTunes ได้อย่างง่ายดาย ในการเรียนรู้วิธีการนำ�เพลงจากคอมพิวเตอร์ของคุณลงใน iTunes ให้เปิด iTunes แล้วเลือก วิธีใช้ > วิธีใช้ iTunes

ด้วยการใช้ iTunes สำ�หรับ Windows คุณสามารถแปลงไฟล์ WMA ที่ไม่ได้ป้องกันให้เป็นรูป แบบ AAC หรือ MP3 ได้ นี่จะเป็นประโยชน์หากคุณมีคลังของเพลงที่เข้ารหัสเป็นรูปแบบ WMA สำหรับข้อมลเพิ่มเติม ให้เปิด iTunes และเลือก วิธีใช้ > วิธีใช้ iTunes

#### **การนำ เข้าเพลงจากแผ่นซีดีเสียงของคุณลงใน iTunes**

iTunes สามารถนำ�เข้าเพลงและเสียงอื่นจากซีดีเสียงของคุณได้ หากคุณมีการเชื่อมต่ออินเทอร์เน็ต iTunes จะรับชื่อของเพลงบนซีดีจากอินเทอร์เน็ต (หากมี) และลงรายการในหน้าต่าง เมื่อคุณเพิ่ม เพลงลงใน iPod shuffle ข้อมูลของเพลงนั้นจะถูกรวมไว้ด้วย หากต้องการเรียนรู้วิธีนำเข้าเพลงจาก แผ่นซีดีของคุณลงใน iTunes ให้เปิด iTunes แล้วเลือก วิธีใช้ > วิธีใช้ iTunes

#### **การป้อนชื่อเพลงและข้อมูลอื่น**

หากคุณไม่มีการเชื่อมต่ออินเทอร์เน็ต หากไม่มีข้อมูลของเพลงที่คุณนำ�เข้า หรือหากคุณต้องการรวม ข้อมูลเพิ่มเติมด้วย (เช่น ชื่อผู้แต่ง) คุณสามารถป้อนข้อมูลนั้นด้วยตัวเองได้ ในการเรียนรู้วิธีป้อน ข้อมลเพลง ให้เปิด iTunes แล้วเลือก วิธีใช้ > วิธีใช้ iTunes

#### การจัดระเบียบเพลงของคุณ

ใน iTunes คุณสามารถจัดระเบียบเพลงและรายการอื่น ๆ ให้เป็นรายการที่เรียกว่าเพลย์ลิสต์ ในแบบใดก็ได้ที่คุณต้องการ ตัวอย่างเช่น คุณสามารถสร้างเพลย์ลิสต์ที่มีเพลงสำ�หรับฟังขณะที่ออก กำลังกาย หรือเพลย์ลิสต์ที่มีเพลงสำหรับอารมณ์ใดโดยเฉพาะ

คุณยังสามารถสร้างเพลย์ลิสต์อัจฉริยะที่อัปเดตโดยอัตโนมัติโดยอิงจากกฎที่คุณกำ�หนดได้ด้วย เมื่อคุณเพิ่มเพลงไปยัง iTunes ที่ตรงกับกฎนั้น เพลงจะถูกเพิ่มโดยอัตโนมัติไปยังเพลย์ลิสต์อัจฉริยะ

คุณสามารถเปิด Genius ใน iTunes และสร้างเพลย์ลิสต์ของเพลงที่เข้ากันได้ดี โดยอิงจากเพลงที่ คุณเลือก Genius ยังสามารถจัดระเบียบคลัง iTunes ของคุณโดยอัตโนมัติได้ โดยการจัดเรียงและ จัดกลุ่มเพลงเป็นชุดรวมซึ่งเรียกว่า Genius Mix

<span id="page-10-0"></span>คุณสามารถสร้างเพลย์ลิสต์ได้มากเท่าที่คุณต้องการ โดยใช้เพลงใดก็ได้ในคลัง iTunes ของคุณ คุณไม่สามารถสร้างเพลย์ลิสต์บน iPod shuffle ขณะที่เลิกเชื่อมต่อจาก iTunes ได้ การเพิ่มเพลง ไปยังเพลย์ลิสต์หรือลบออกในภายหลังจะไม่เป็นการลบเพลงออกจากคลัง iTunes ของคุณ

หากคุณฟังเพลย์ลิสต์ใน iPod shuffle เพลย์ลิสต์ทั้งหมดที่สร้างใน iTunes ก็จะเป็นแบบเดียวกัน คุณสามารถเลือกเพลงตามชื่อบน iPod shuffle ของคุณได้

หากต้องการเรียนรู้วิธีตั้งค่าเพลย์ลิสต์ใน iTunes ให้เปิด iTunes แล้วเลือก วิธีใช้ > วิธีใช้ iTunes

#### <span id="page-10-1"></span>**การใช้ Genius ใน iTunes**

Genius จะค้นหาเพลงในคลัง iTunes ของคุณที่เข้ากันได้ดี และใช้เพลงเหล่านั้นเพื่อสร้างเพลย์ลิสต์ Genius และ Genius Mix Genius เป็นบริการฟรี แต่คุณต้องมีบัญชี iTunes Store ถึงจะใช้ได้ หากคุณไม่มีบัญชี คุณสามารถลงทะเบียนบัญชีได้เมื่อคุณเปิด Genius

เพลย์ลิสต์ Genius จะอิงจากเพลงที่คุณเลือก จากนั้น iTunes จะคอมไพล์เพลย์ลิสต์ Genius ของ เพลงซึ่งเข้ากันได้ดีกับเพลงที่คุณเลือก

Genius Mix เป็นชุดรวมที่เลือกล่วงหน้าจากเพลงต่าง ๆ ที่เข้ากันได้ดี ซึ่ง iTunes สร้างสำ�หรับ คุณโดยการใช้เพลงจากคลัง iTunes ของคุณ Genius Mix แต่ละชุดนั้นถูกออกแบบเพื่อมอบ ประสบการณ์การฟังเพลงที่แตกต่างกันในแต่ละครั้งที่คุณเล่นเพลง iTunes จะสร้าง Genius Mix มากถึง 12 ชุดโดยอิงจากความหลากหลายของเพลงในคลัง iTunes ของคุณ

ในการสร้างเพลย์ลิสต์ Genius และ Genius Mix ลำ�ดับแรก คุณต้องเปิด Genius ใน iTunes ก่อน สำ�หรับข้อมูล ให้เปิด iTunes และเลือก วิธีใช้ > วิธีใช้ iTunes

เพลย์ลิสต์ Genius และ Genius Mix ที่สร้างใน iTunes จะสามารถเชื่อมข้อมูลกับ iPod shuffle ได้ เหมือนกับเพลย์ลิสต์ iTunes อื่น ๆ คุณไม่สามารถเพิ่ม Genius Mix ไปยัง iPod shuffle ด้วยตัวเองได้

# <span id="page-10-2"></span>การเชื่อมต่อ iPod shuffle กับคอมพิวเตอร์เป็นครั้งแรก

ในครั้งแรกที่คุณเชื่อมต่อ iPod shuffle กับคอมพิวเตอร์ของคุณหลังจากที่ติดตั้ง iTunes นั้น iTunes จะเปิดขึ้น และผู้ช่วยตั้งค่าจะปรากฏ หาก iTunes ไม่เปิดโดยอัตโนมัติ ให้เปิดด้วยตัวเอง

# **การใช้ผู้ช่วยตั้งค่าของ iPod shuffle:**

- **1** ป้อนชื่อสำ�หรับ iPod shuffle
- **2** เลือกการตั้งค่าของคุณ

การเชื่อมข้อมูลอัตโนมัติจะถูกเลือกตามค่าเริ่มต้น หากคุณเลือกตัวเลือกนี้ไว้และเปิด Genius แล้ว iTunes จะเชื่อมข้อมูล Genius Mix จากคลัง iTunes ของคุณกับ iPod shuffle หากไม่ได้ เปิด Genius ไว้ iTunes จะเติมเพลงจากคลัง iTunes ของคุณลงใน iPod shuffle และวางเพลง เหล่านั้นลงในเพลย์ลิสต์ "เพลงทั้งหมด" สำ�หรับข้อมูลเพิ่มเติมเกี่ยวกับการเชื่อมข้อมูลอัตโนมัติและ การเชื่อมข้อมูลด้วยตัวเอง ให้ดูส่วนถัดไป

VoiceOver จะถูกเลือกตามค่าเริ่มต้นด้วยเช่นกัน เลือกตัวเลือกนี้ไว้เพื่อฟังชื่อแทร็กและชื่อศิลปิน เปลี่ยนเพลย์ลิสต์ของคุณ และฟังสถานะของแบตเตอรี่ขณะที่คุณฟัง iPod shuffle สำ�หรับข้อมูลเพิ่ม เติม ให้ดูที่ [การใช้ VoiceOver](#page-17-1) ที่หน้[า 18](#page-17-0)

**3** คลิก เสร็จสิ้น

คุณสามารถเปลี่ยนชื่ออุปกรณ์และการตั้งค่าเมื่อใดก็ได้ที่คุณเชื่อมต่อ iPod shuffle กับคอมพิวเตอร์ ของคุณ

หลังจากที่คุณคลิก เสร็จสิ้น บานหน้าต่างเนื้อหาสรุปจะปรากฏ หากคุณเลือกการเชื่อมข้อมูล อัตโนมัติไว้แล้ว iPod shuffle จะเริ่มเชื่อมข้อมูล

# <span id="page-11-0"></span>การเพิ่มเนื้อหาลงใน iPod shuffle

หลังจากที่นำ�เข้าและจัดระเบียบเพลงของคุณใน iTunes แล้ว คุณจะสามารถเพิ่มเพลงลงใน iPod shuffle ได้อย่างง่ายดาย

หากต้องการจัดการวิธีเพิ่มเพลงและเนื้อหาเสียงอื่นจากคอมพิวเตอร์ของคุณลงใน iPod shuffle ให้ เชื่อมต่อ iPod shuffle กับคอมพิวเตอร์ของคุณ จากนั้นใช้ iTunes เพื่อเลือกการตั้งค่า iPod shuffle

## **การเพิ่มเพลงโดยอัตโนมัติหรือด้วยตัวเอง**

คุณสามารถตั้งค่า iTunes ให้เพิ่มเพลงลงใน iPod shuffle ได้สองวิธี:

• เชื่อมข้อมูลเพลงโดยอัตโนมัติ: เมื่อคุณเชื่อมต่อ iPod shuffle กับคอมพิวเตอร์ของคุณ iPod shuffle จะอัปเดตโดยอัตโนมัติเพื่อให้ตรงกับเพลงและรายการอื่นๆ ในคลัง iTunes ของคุณ หากเปิด Genius ในครั้งแรกที่คุณเชื่อมข้อมูล iPod shuffle ไว้ iTunes จะใช้ Genius Mix ที่สร้างจากคลัง iTunes ของคุณมากถึงสี่ชุดเพื่อเติมลงใน iPod shuffle หากยังมีพื้นที่ว่างอยู่ iTunes จะเชื่อมข้อมูลเพลงเพิ่มเติมจากคลัง iTunes ของคุณ หากไม่ได้เปิด Genius ไว้ iTunes จะเชื่อมข้อมูลเพลงและเพลย์ลิสต์จากคลัง iTunes ของคุณเพื่อเติมลงใน iPod shuffle ในภายหลัง คุณสามารถแก้ไขตัวเลือกการเชื่อมข้อมูลอัตโนมัติ เพื่อรวมเพลย์ลิสต์ ศิลปิน อัลบั้ม และชนิดที่เลือกได้ คุณยังสามารถเชื่อมข้อมูลเสียงอื่น รวมถึงพ็อดคาสท์ หนังสือเสียง และชุดรวม

iTunes U โดยอัตโนมัติได้ด้วย ดูส่วนต่อไปนี้สำ�หรับข้อมูลเพิ่มเติม

• การจัดการเพลงด้วยตัวเอง: เมื่อคุณเชื่อมต่อ iPod shuffle คุณสามารถลากเพลงและเพลย์ลิสต์ แต่ละรายการไปยัง iPod shuffle แล้วลบเพลงและเพลย์ลิสต์แต่ละรายการจาก iPod shuffle ได้ ด้วยการใช้ตัวเลือกนี้ คุณสามารถเพิ่มเพลงจากคอมพิวเตอร์ได้มากกว่าหนึ่งเครื่องโดยไม่ต้อง ลบเพลงจาก iPod shuffle เมื่อคุณจัดการเพลงด้วยตัวเอง คุณต้องเลิกเชื่อมต่อ iPod shuffle จาก iTunes ก่อนถอดสายออกเสมอ ดูที่ การจัดการ iPod [shuffle ด้วยตัวเอง](#page-13-0) ที่หน้[า 14](#page-13-1)

## **การเชื่อมข้อมูลเพลงโดยอัตโนมัติ**

ตามค่าเริ่มต้น iPod shuffle ถูกตั้งค่าให้เชื่อมข้อมูลเพลงและเพลย์ลิสต์ทั้งหมดเมื่อคุณเชื่อมต่อกับ คอมพิวเตอร์ของคุณ นี่เป็นวิธีที่ง่ายที่สุดในการเพิ่มเนื้อหาเสียงไปยัง iPod shuffle โดยคุณเพียง แค่เชื่อมต่อ iPod shuffle กับคอมพิวเตอร์ของคุณ ปล่อยให้เพิ่มเพลง หนังสือเสียง พ็อดคาสท์เสียง และชุดรวม iTunes U โดยอัตโนมัติ จากนั้นเลิกเชื่อมต่อและไปได้เลย หากคุณได้เพิ่มเพลงใดๆ ไป ยัง iTunes ตั้งแต่ครั้งสุดท้ายที่คุณเชื่อมต่อ iPod shuffle เพลงจะถูกเชื่อมูข้อมูลกับ iPod shuffle เท่าที่จะมีพื้นที่ หากคุณลบเพลงจาก iTunes เพลงนั้นจะถูกเอาออกจาก iPod shuffle ด้วย

#### **การเชื่อมข้อมูลเพลงกับ iPod shuffle:**

m เชื่อมต่อ iPod shuffle กับคอมพิวเตอร์ของคุณ หากตั้งค่า iPod shuffle ให้เชื่อมข้อมูลโดยอัตโนมัติ การอัปเดตจะเริ่มต้น

ข้อสำ�คัญ: หากคุณเชื่อมต่อ iPod shuffle กับคอมพิวเตอร์ที่ยังไม่เคยเชื่อมข้อมูลด้วย จะมี ข้อความถามว่าคุณต้องการเชื่อมข้อมูลเพลงโดยอัตโนมัติหรือไม่ หากคุณยอมรับ เพลงและเนื้อหา เสียงอื่นทั้งหมดจะถูกลบจาก iPod shuffle และแทนที่ด้วยเพลงและรายการอื่นจากคอมพิวเตอร์ เครื่องนั้น หากคุณไม่ยอมรับ คุณยังสามารถเพิ่มเพลงลงใน iPod shuffle ด้วยตัวเองได้ โดยไม่ เป็นการลบเพลงใดๆ ที่มีอยู่แล้วใน iPod shuffle

ขณะที่กำ�ลังเชื่อมข้อมูลเพลงจากคอมพิวเตอร์ของคุณกับ iPod shuffle หน้าต่างสถานะ iTunes จะแสดงความคืบหน้า และคุณจะเห็นไอคอนเชื่อมข้อมูลถัดจาก iPod shuffle เมื่ออัปเดตเสร็จ คุณจะเห็นข้อความ "การเชื่อมข้อมูล iPod เสร็จสิ้น" ใน iTunes แถบที่อยู่ด้านล่างสุดของหน้าต่าง iTunes จะแสดงปริมาณพื้นที่ที่เนื้อหาชนิดต่าง ๆใช้

หากคุณไม่ได้เลือกให้เชื่อมข้อมูลเพลงกับ iPod shuffle โดยอัตโนมัติระหว่างที่ติดตั้ง คุณสามารถ ทำ�ภายหลังได้

หากมีพื้นที่บน iPod shuffle ไม่เพียงพอสำ�หรับเพลงทั้งหมดของคุณ คุณสามารถตั้งค่า iTunes ให้เชื่อมข้อมูลเพลย์ลิสต์ ศิลปิน อัลบั้ม และแนวเพลงที่เลือกเท่านั้นได้

**การตั้งค่า iTunes ให้เชื่อมข้อมูลเพลงจากเพลย์ลิสต์ ศิลปิน แนวเพลง และอัลบั้มที่เลือกกับ iPod shuffle:**

- **1** เชื่อมต่อ iPod shuffle กับคอมพิวเตอร์ของคุณ
- **2** คลิกปุ่มอุปกรณ์เพื่อเลือก iPod shuffle ใน iTunes แล้วคลิก เพลง
- **3** เลือก "เชื่อมข้อมูลเพลง" จากนั้นเลือก "เพลย์ลิสต์ ศิลปิน อัลบั้ม และชนิดที่เลือก"
- **4** เลือกเพลย์ลิสต์ ศิลปิน อัลบั้ม และชนิดที่คุณต้องการ
- **5** หากต้องการตั้งค่า iTunes ให้เติมพื้นที่ใดๆ ที่ยังมีอยู่บน iPod shuffle โดยอัตโนมัติ ให้เลือก "เติมพื้นที่ว่างด้วยเพลงโดยอัตโนมัติ"

หากคุณมี Genius Mix อยู่ iTunes จะนำมาใช้เพื่อเติมพื้นที่ว่างก่อน หากไม่มีที่เหลือสำหรับ Genius Mix อีกชุดหนึ่ง iTunes จะเติมพื้นที่ที่ยังมีอยู่บน iPod shuffle ด้วยเพลงอื่นๆ

**6** คลิก ปรับใช้

การอัปเดตจะเริ่มต้นโดยอัตโนมัติ

หากคุณเลือก "เชื่อมข้อมูลเฉพาะเพลงที่ทำ�เครื่องหมาย" ในบานหน้าต่าง เนื้อหาสรุป iTunes จะ เชื่อมข้อมูลเฉพาะรายการที่ทำ�เครื่องหมาย

#### **การเชื่อมข้อมูล Genius Mix กับ iPod shuffle**

คุณสามารถตั้งค่า iTunes ให้เชื่อมข้อมูล Genius Mix กับ iPod shuffle ได้ Genius Mix นั้น เชื่อมข้อมูลได้โดยอัตโนมัติเท่านั้น ดังนั้นคุณจะไม่สามารถเพิ่ม Genius Mix ไปยัง iPod shuffle ได้หากคุณจัดการเนื้อหาด้วยตัวเอง

หาก Genius Mix ของคุณไม่เติมพื้นที่ที่มีอยู่และคุณเลือกตัวเลือก "เติมพื้นที่ว่างด้วยเพลงโดย อัตโนมัติ" ไว้ iTunes จะเลือกและเชื่อมข้อมูลเพลงเพิ่มเติมจากคลัง iTunes ของคุณ

#### **การตั้งค่า iTunes ให้เชื่อมข้อมูล Genius Mix ที่เลือกกับ iPod shuffle:**

- **1** เชื่อมต่อ iPod shuffle กับคอมพิวเตอร์ของคุณ
- **2** คลิกปุ่มอุปกรณ์เพื่อเลือก iPod shuffle ใน iTunes แล้วคลิก เพลง
- **3** เลือก "เชื่อมข้อมูลเพลง" จากนั้นเลือก "เพลย์ลิสต์ ศิลปิน อัลบั้ม และชนิดที่เลือก"
- **4** ใต้เพลย์ลิสต์ ให้เลือก Genius Mix ที่คุณต้องการ
- **5** คลิก ปรับใช้

หากเลือก "เชื่อมข้อมูลเฉพาะเพลงที่ทำ�เครื่องหมาย" ไว้ในบานหน้าต่างเนื้อหาสรุป iTunes จะ เชื่อมข้อมูลเฉพาะรายการที่ทำ�เครื่องหมาย

#### **การเชื่อมข้อมูลพ็อดคาสท์โดยอัตโนมัติ**

การตั้งค่าสำ�หรับการเพิ่มพ็อดคาสท์ไปยัง iPod shuffle นั้นไม่เกี่ยวกับการตั้งค่าสำ�หรับการเพิ่ม เพลง การตั้งค่าพ็อดคาสท์กับการตั้งค่าเพลงนั้นไม่มีผลต่อกัน คุณสามารถตั้งค่า iTunes ให้เชื่อม ข้อมูลพ็อดคาสท์ทั้งหมดหรือพ็อดคาสท์ที่เลือกโดยอัตโนมัติ หรือคุณสามารถเพิ่มพ็อดคาสท์ไปยัง iPod shuffle ด้วยตัวเองได้

#### **การตั้งค่า iTunes ให้อัปเดตพ็อดคาสท์บน iPod shuffle โดยอัตโนมัติ:**

- **1** เชื่อมต่อ iPod shuffle กับคอมพิวเตอร์ของคุณ
- **2** คลิกปุ่มอุปกรณ์เพื่อเลือก iPod shuffle ใน iTunes แล้วคลิก พ็อดคาสท์
- **3** ในบานหน้าต่างพ็อดคาสท์ ให้เลือก "เชื่อมข้อมูลพ็อดคาสท์"
- **4** เลือกพ็อดคาสท์ ตอน และเพลย์ลิสต์ที่คุณต้องการ จากนั้นตั้งค่าตัวเลือกการเชื่อมข้อมูลของคุณ
- **5** คลิก ปรับใช้

<span id="page-13-1"></span>เมื่อคุณตั้งค่า iTunes ให้เชื่อมข้อมูลพ็อดคาสท์โดยอัตโนมัติ iPod shuffle จะอัปเดตทุกครั้งที่คุณ เชื่อมต่อกับคอมพิวเตอร์ของคุณ

หากเลือก "เชื่อมข้อมูลเฉพาะเพลงที่ทำ�เครื่องหมาย" ไว้ในบานหน้าต่างเนื้อหาสรุป iTunes จะ เชื่อมข้อมูลเฉพาะรายการที่ทำ�เครื่องหมาย

## **การเพิ่มชุดรวม iTunes U ไปยัง iPod shuffle**

iTunes U เป็นส่วนหนึ่งของ iTunes Store ที่มีคุณสมบัติฟรีสำ�หรับเลคเชอร์ บทเรียนภาษา หนังสือเสียงและอื่นๆ อีกมากมาย ซึ่งคุณสามารถดาวน์โหลดและเชื่อมข้อมูลกับ iPod shuffle ได้ การตั้งค่าสำ�หรับการเพิ่มชุดรวม iTunes U ไปยัง iPod shuffle นั้นไม่เกี่ยวข้องกับการตั้งค่า สำ�หรับการเพิ่มเนื้อหาอื่น การตั้งค่า iTunes U กับการตั้งค่าอื่นๆ นั้นจะไม่มีผลต่อกัน คุณสามารถ ตั้งค่า iTunes ให้เชื่อมข้อมูลชุดรวม iTunes U ทั้งหมดหรือที่เลือกโดยอัตโนมัติ หรือคุณสามารถ เพิ่มเนื้อหา iTunes U ไปยัง iPod shuffle ด้วยตัวเองได้

#### **การตั้งค่า iTunes ให้เชื่อมข้อมูลเนื้อหา iTunes U โดยอัตโนมัติ:**

- **1** เชื่อมต่อ iPod shuffle กับคอมพิวเตอร์ของคุณ
- **2** คลิกปุ่มอุปกรณ์เพื่อเลือก iPod shuffle ใน iTunes แล้วคลิก iTunes U
- **3** ในบานหน้าต่าง iTunes U ให้เลือก "เชื่อมข้อมูล iTunes U"
- **4** เลือกชุดรวมและรายการที่คุณต้องการ จากนั้นตั้งค่าตัวเลือกการเชื่อมข้อมูลของคุณ
- **5** คลิก ปรับใช้

เมื่อคุณตั้งค่า iTunes ให้เชื่อมข้อมูลเนื้อหา iTunes U โดยอัตโนมัติ iPod shuffle จะอัปเดตทุกครั้ง ที่คุณเชื่อมต่อกับคอมพิวเตอร์ของคุณ

หากเลือก "เชื่อมข้อมูลเฉพาะเพลงที่ทำ�เครื่องหมาย" ไว้ในบานหน้าต่างเนื้อหาสรุป iTunes จะ เชื่อมข้อมูลเฉพาะรายการที่ทำ�เครื่องหมาย

# **การเพิ่มหนังสือเสียงไปยัง iPod shuffle**

คุณสามารถซื้อและดาวน์โหลดหนังสือเสียงได้จาก iTunes Store หรือ [audible.com](http://audible.com) หรือนำ�เข้า หนังสือเสียงจากแผ่นซีดี และฟังหนังสือเสียงเหล่านั้นบน iPod shuffle

ใช้ iTunes เพื่อเพิ่มหนังสือเสียงลงใน iPod shuffle หากคุณเชื่อมข้อมูล iPod shuffle โดย อัตโนมัติ หนังสือเสียงแต่ละเล่มในคลัง iTunes ของคุณจะถูกเชื่อมข้อมูลเป็นเพลย์ลิสต์แยกต่างหาก ซึ่งคุณสามารถเลือกได้โดยใช้ VoiceOver หากคุณจัดการเนื้อหาของคุณบน iPod shuffle ด้วยตัว เอง คุณจะสามารถเพิ่มหนังสือเสียงได้ครั้งละหนึ่งเล่ม

#### **การเชื่อมข้อมูลหนังสือเสียงกับ iPod shuffle:**

- **1** เชื่อมต่อ iPod shuffle กับคอมพิวเตอร์ของคุณ
- **2** คลิกปุ่มอุปกรณ์เพื่อเลือก iPod shuffle ใน iTunes แล้วคลิก หนังสือ
- **3** เลือก เชื่อมข้อมูลหนังสือเสียง จากนั้นปฏิบัติตามวิธีใดวิธีหนึ่งดังต่อไปนี้:
	- เลือก "หนังสือเสียงทั้งหมด"
	- เลือก "หนังสือเสียงที่เลือก" แล้วระบุหนังสือที่คุณต้องการ
- **4** คลิก ปรับใช้

การอัปเดตจะเริ่มต้นโดยอัตโนมัติ

#### <span id="page-13-0"></span>**การจัดการ iPod shuffle ด้วยตัวเอง**

หากคุณจัดการ iPod shuffle ด้วยตัวเอง คุณสามารถเพิ่มและเอาเพลง เพลย์ลิสต์ พ็อดคาสท์ และ หนังสือเสียงออกได้ทีละรายการ คุณสามารถเพิ่มเพลงและเนื้อหาเสียงอื่นจากคอมพิวเตอร์หลายๆ เครื่องลงใน iPod shuffle ได้โดยไม่เป็นการลบรายการที่มีอยู่แล้วบน iPod shuffle

คุณสามารถเพิ่มเพลย์ลิสต์ Genius ลงใน iPod shuffle ด้วยตัวเองได้ แต่เพิ่ม Genius Mix ด้วย ตัวเองไม่ได้

การตั้งค่า iPod shuffle ให้จัดการเพลงด้วยตัวเอง จะเป็นการปิดตัวเลือกการเชื่อมข้อมูลอัตโนมัติ ในบานหน้าต่างเพลง พ็อดคาสท์ และ iTunes U ใน iTunes คุณไม่สามารถจัดการเนื้อหาบางอย่าง ด้วยตัวเอง และเชื่อมข้อมูลเนื้อหาอื่นโดยอัตโนมัติพร้อม ๆ กันได้

หากคุณตั้งค่า iTunes ให้จัดการเนื้อหาด้วยตัวเองไว้ คุณสามารถตั้งค่าให้เชื่อมข้อมูลโดยอัตโนมัติ ในภายหลังได้

#### **การจัดการเนื้อหาเสียงบน iPod shuffle ด้วยตัวเอง:**

- **1** เชื่อมต่อ iPod shuffle กับคอมพิวเตอร์ของคุณ
- **2** คลิกปุ่มอุปกรณ์เพื่อเลือก iPod shuffle ใน iTunes แล้วคลิก เนื้อหาสรุป
- **3** ในส่วนตัวเลือก ให้เลือก "จัดการเพลงด้วยตัวเอง"
- **4** คลิก ปรับใช้

เมื่อคุณจัดการ iPod shuffle ด้วยตัวเอง คุณต้องเลิกเชื่อมต่อ iPod shuffle จาก iTunes ก่อนที่ คุณจะถอดสายออกเสมอ

#### **การเพิ่มเพลงหรือรายการอื่นลงใน iPod shuffle:**

- **1** ใน iTunes ให้คลิก เพลง หรือรายการอื่นในรายการคลัง
- **2** การลากเพลงหรือรายการอื่นลงใน iPod shuffle:

คุณยังสามารถลากทั้งเพลย์ลิสต์เพื่อเชื่อมข้อมูลกับ iPod shuffle ได้ด้วย หรือเลือกหลายรายการ แล้วลากรายการเหล่านั้นทั้งหมดลงใน iPod shuffle ในครั้งเดียว

#### **การเอาเพลงหรือรายการอื่นออกจาก iPod shuffle:**

- **1** เชื่อมต่อ iPod shuffle กับคอมพิวเตอร์ของคุณ
- **2** ใน iTunes ให้เลือก iPod shuffle ในรายการอุปกรณ์
- **3** คลิกปุ่มอุปกรณ์เพื่อเลือก iPod shuffle ใน iTunes
- **4** เลือกเพลงหรือรายการอื่น จากนั้นกดแป้น Delete หรือ Backspace บนแป้นพิมพ์ของคุณ หากคุณเอาเพลงหรือรายการอื่นออกจาก iPod shuffle ด้วยตัวเอง ก็จะไม่เป็นการลบจากคลัง iTunes ของคุณ

#### **การใช้ iTunes เพื่อสร้างเพลย์ลิสต์ใหม่บน iPod shuffle:**

- **1** เชื่อมต่อ iPod shuffle กับคอมพิวเตอร์ของคุณ
- **2** คลิกปุ่มอุปกรณ์เพื่อเลือก iPod shuffle ใน iTunes จากนั้นคลิกปุ่มเพิ่ม (+) หรือเลือก ไฟล์ > เพลย์ลิสต์ใหม่
- **3** ป้อนชื่อสำ�หรับเพลย์ลิสต์
- **4** คลิก เพลง หรือรายการอื่นในรายการคลัง จากนั้นลากเพลงหรือรายการอื่นไปยังเพลย์ลิสต์

หากคุณเปลี่ยนแปลงสิ่งใดๆ ในเพลย์ลิสต์ iTunes ของคุณ อย่าลืมลากเพลย์ลิสต์ที่เปลี่ยนแปลง นั้นลงใน iPod shuffle เมื่อเชื่อมต่อกับ iTunes ด้วย

#### **การเพิ่มหรือเอาเพลงออกจากเพลย์ลิสต์ใน iPod shuffle:**

m ลากเพลงลงในเพลย์ลิสต์ใน iPod shuffle เพื่อเพิ่มเพลง เลือกเพลงในเพลย์ลิสต์ จากนั้นกดแป้น Delete บนแป้นพิมพ์ของคุณเพื่อลบเพลง

#### **การตั้งค่า iTunes ให้เชื่อมข้อมูลเพลงและเนื้อหาเสียงอื่นโดยอัตโนมัติ:**

- **1** เชื่อมต่อ iPod shuffle กับคอมพิวเตอร์ของคุณ
- **2** คลิกปุ่มอุปกรณ์เพื่อเลือก iPod shuffle ใน iTunes แล้วคลิก เนื้อหาสรุป
- <span id="page-15-2"></span>**3** ยกเลิกการเลือก "จัดการเพลงด้วยตัวเอง"
- **4** คลิก ปรับใช้

การอัปเดตจะเริ่มต้นโดยอัตโนมัติ

#### <span id="page-15-1"></span>**การจัดเพลงเพิ่มเติมให้พอดีกับ iPod shuffle**

หากคลัง iTunes ของคุณมีเพลงซึ่งมีรูปแบบอัตราบิตสูงกว่า เช่น iTunes Plus, Apple Lossless หรือ WAV คุณสามารถตั้งค่า iTunes ให้แปลงเพลงเป็นรูปแบบ AAC ที่มี 128 kbps เมื่อเชื่อม ข้อมูลกับ iPod shuffle ได้ นี่จะไม่ส่งผลกระทบต่อคุณภาพหรือขนาดของเพลงที่จัดเก็บใน iTunes

#### **การแปลงเพลงที่มีอัตราบิตสูงให้เป็นรูปแบบ AAC:**

- **1** เชื่อมต่อ iPod shuffle กับคอมพิวเตอร์ของคุณ
- **2** คลิกปุ่มอุปกรณ์เพื่อเลือก iPod shuffle ใน iTunes แล้วคลิก เนื้อหาสรุป
- **3** เลือก "แปลงเพลงที่มีอัตราบิตสูงเป็น AAC ที่มี 128 kbps"
- **4** คลิก ปรับใช้

หมายเหตุ: เพลงซึ่งมีรูปแบบที่ iPod shuffle ไม่รองรับ ต้องถูกแปลงรูปแบบหากคุณต้องการเชื่อม ข้อมูลเพลงเหล่านั้นกับ iPod shuffle สำหรับข้อมูลเพิ่มเติมเกี่ยวกับรูปแบบที่ iPod shuffle รองรับ ให้ดที่ [หากคุณไม่สามารถเชื่อมข้อมูลเพลงหรือรายการอื่นกับ iPod shuffle](#page-22-0) ที่หน้[า 23](#page-22-1)

#### <span id="page-15-0"></span>**การใช้ iPod shuffle เป็นดิสก์ภายนอก**

คุณสามารถใช้ iPod shuffle เป็นดิสก์ภายนอกเพื่อจัดเก็บไฟล์ข้อมูลได้

หากต้องการเชื่อมข้อมูล iPod shuffle กับเพลงและเสียงอื่นที่คุณต้องการฟัง คุณต้องใช้ iTunes คุณไม่สามารถเล่นไฟล์เสียงที่คุณคัดลอกลงใน iPod shuffle โดยใช้ Macintosh Finder หรือ Windows Explorer

**การใช้ iPod shuffle เป็นดิสก์ภายนอก:**

- **1** เชื่อมต่อ iPod shuffle กับคอมพิวเตอร์ของคุณ
- **2** คลิกปุ่มอุปกรณ์เพื่อเลือก iPod shuffle ใน iTunes แล้วคลิก เนื้อหาสรุป
- **3** ด้านใต้ตัวเลือก ให้เลือก "เปิดใช้งานการใช้ดิสก์"

คุณอาจต้องเลื่อนหน้าลงเพื่อดูการตั้งค่าของดิสก์

**4** คลิก ปรับใช้

เมื่อคุณใช้ iPod shuffle เป็นดิสก์ภายนอก ไอคอนดิสก์ของ iPod shuffle จะปรากฏขึ้นบนเดสก์ท็อป ของ Mac หรือปรากฏเป็นข้อความไดรฟ์ที่มีถัดไปใน Windows Explorer บนพีซี Windows

เมื่อเปิดใช้งาน iPod shuffle เป็นดิสก์ภายนอกและเชื่อมต่อกับคอมพิวเตอร์ของคุณ ไฟแสดง สถานะจะกะพริบเป็นสีส้มอย่างต่อเนื่อง ดูให้แน่ใจว่าได้เลิกเชื่อมต่อ iPod shuffle ใน iTunes ก่อน ถอดสายออกจากคอมพิวเตอร์ของคุณ

#### **การป้องกันไม่ให้ iTunes เปิดโดยอัตโนมัติ**

คุณสามารถป้องกันไม่ให้ iTunes เปิดโดยอัตโนมัติเมื่อคุณเชื่อมต่อ iPod shuffle กับคอมพิวเตอร์ ของคณได้

#### **การป้องกันไม่ให้ iTunes เปิดโดยอัตโนมัติ:**

- **1** เชื่อมต่อ iPod shuffle กับคอมพิวเตอร์ของคุณ
- **2** คลิกปุ่มอุปกรณ์เพื่อเลือก iPod shuffle ใน iTunes แล้วคลิก เนื้อหาสรุป
- **3** ด้านใต้ตัวเลือก ให้เลิกเลือก "เปิด iTunes เมื่อเชื่อมต่อ iPod นี้"
- **4** คลิก ปรับใช้

# <span id="page-16-0"></span>**การฟังเพลง**

# **4**

# อ่านบทนี้เพื่อเรียนรู้เกี่ยวกับการฟัง iPod shuffle เมื่ออยู่ข้างนอก

เมื่อคุณเลิกเชื่อมต่อ iPod shuffle จากคอมพิวเตอร์ของคุณ คุณสามารถติด iPod shuffle และฟัง เพลง หนังสือเสียง พ็อดคาสท์ และเนื้อหา iTunes U ได้ VoiceOver จะให้คุณฟังชื่อแทร็ก (เพลง หรือตอนในหนังสือเสียงหรือพ็อดคาสท์) ที่คุณกำ�ลังเล่น เลือกเพลย์ลิสต์อื่น หรือฟังสถานะของ แบตเตอรี่

#### การเล่นเพลง

หลังจากที่คุณเชื่อมข้อมูล iPod shuffle กับเพลงและเนื้อหาเสียงอื่นแล้ว คุณจะสามารถฟังได้

คำ�เตือน: ก่อนที่จะใช้ iPod shuffle ให้อ่านคำ�แนะนำ�ด้านความปลอดภัยทั้งหมดใน บทที่ [6](#page-24-0), [ความ](#page-24-0) [ปลอดภัยและการจัดการ,](#page-24-0) ที่หน้า [25](#page-24-0) โดยเฉพาะส่วนของเรื่องการสูญเสียการได้ยิน

#### **การฟังเพลงและรายการอื่นใน iPod shuffle:**

- ี่ 1 เสียบปลักหูฟังเข้ากับ iPod shuffle จากนั้นเสียบหูฟังเข้ากับหูของคุณ
- ี่ 2 เลื่อนสวิตช์แบบสามทางบน iPod shuffle จาก ปิด เพื่อให้เล่นตามลำดับ ⇔ี หรือสับเปลี่ยน <mark>X</mark> การเล่นจะเริ่มขึ้น

หากต้องการถนอมอายุการใช้งานของแบตเตอรี่เมื่อคุณไม่ได้ใช้ iPod shuffle อยู่ ให้เลื่อนสวิตช์ แบบสามทางไปที่ ปิด

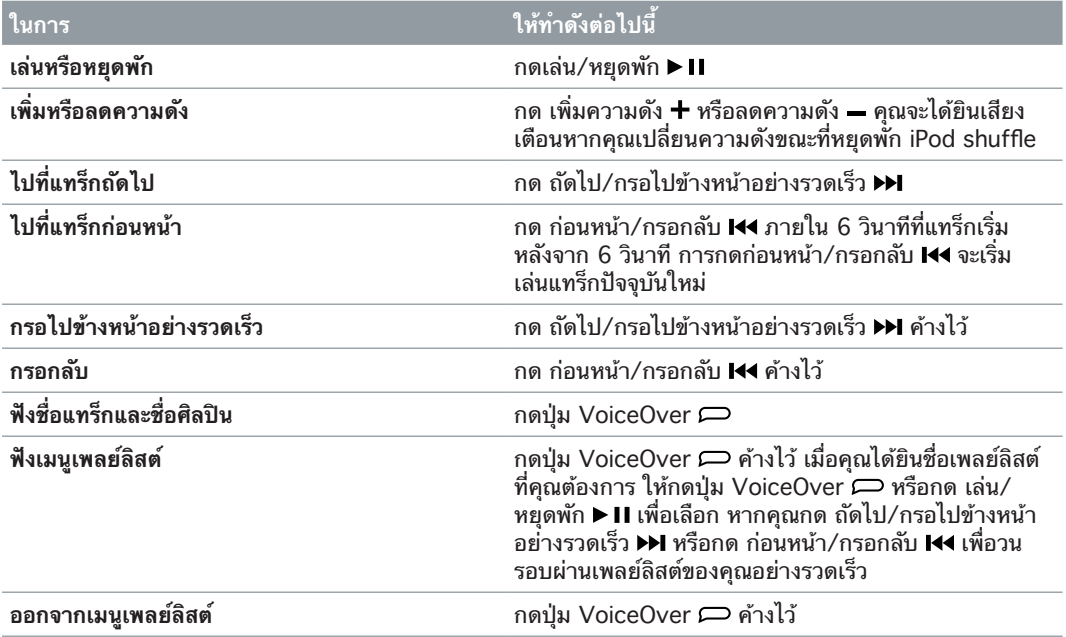

<span id="page-17-0"></span>ระหว่างการเล่น ไฟแสดงสถานะจะกะพริบ:

- สีเขียวหนึ่งครั้งเพื่อตอบสนองต่อการกระทำ�ส่วนใหญ่ของคุณ (กำ�ลังเล่น กำ�ลังกรอกลับ กำ�ลังกรอ ไปข้างหน้าอย่างรวดเร็ว กำ�ลังใช้ VoiceOver กำ�ลังเปลี่ยนความดัง และอื่นๆ)
- สีเขียวคงที่เป็นเวลา 30 วินาทีเมื่อคุณหยุดพัก iPod shuffle
- สีส้มสามครั้งเมื่อคุณใช้ความดังเสียงเกินขีดจำ�กัดสูงสุดหรือต่ำ�สุด

มีการอธิบายไฟแสดงสถานะของแบตเตอรี่ไว้ใน [การตรวจสอบสถานะแบตเตอร](#page-7-0)ี่ ที่หน้[า 8](#page-7-1)

## **การตั้งค่า iPod shuffle ให้สลับเพลงหรือเล่นเพลงตามลำ ดับ**

คุณสามารถตั้งค่า iPod shuffle ให้สลับเพลงหรือเล่นเพลงตามลำ�ดับที่จัดระเบียบไว้ใน iTunes ได้ เมื่อคุณเปิดการสลับ หนังสือ พ็อดคาสท์ และ Genius Mix จะไม่สลับ โดยจะเล่นตามลำ�ดับใน iTunes

#### **การตั้งค่า iPod shuffle ให้สลับเพลง:**

 $\blacksquare$  เลื่อนสวิตช์แบบสามทางเพื่อสลับ 2 $\mathrel{\mathcal{Z}}$ 

หากต้องการสับเปลี่ยนเพลงอีกครั้ง ให้เลื่อนสวิตช์แบบสามทางจากสับเปลี่ยน ว⊄ เพื่อเล่นตาม ลำ�ดับ และย้อนกลับเพื่อสับเปลี่ยนอีกครั้ง

#### **การตั้งค่า iPod shuffle ให้เล่นเพลงตามลำ ดับ:**

 $\blacksquare$  เลื่อนสวิตช์แบบสามทางเพื่อเล่นตามลำดับ  $\boldsymbol{\mathcal{\mathcal{L}}}$ 

หลังจากที่เล่นเพลงสุดท้าย iPod shuffle จะเริ่มเล่นเพลงแรกอีกครั้ง

# <span id="page-17-1"></span>การใช้ VoiceOver

iPod shuffle สามารถช่วยให้ควบคุมตัวเลือกการเล่นของคุณได้ดียิ่งขึ้น โดยการพูดชื่อแทร็กและ ชื่อศิลปิน และประกาศเพลย์ลิสต์ให้คุณเลือก VoiceOver ยังบอกคุณถึงสถานะของแบตเตอรี่และ พูดข้อความอื่น ๆ ด้วย

ให้การฟังการประกาศเหล่านี้ ให้เปิดใช้งาน VoiceOver ใน iTunes คุณสามารถเปิดใช้งาน VoiceOver เมื่อคุณตั้งค่า iPod shuffle ครั้งแรกหรือทำ�ในภายหลังได้ VoiceOver มีให้ใช้ได้ใน ภาษาที่เลือก

คุณต้องตั้งค่าตัวเลือก VoiceOver บนแถบเนื้อหาสรุปใน iTunes งานต่อไปนี้จะอธิบายวิธีเปิดและ ปรับแต่ง VoiceOver ด้วยตัวเอง

#### **การเปิดใช้งาน VoiceOver เมื่อคุณตั้งค่า iPod shuffle:**

- **1** เชื่อมต่อ iPod shuffle กับคอมพิวเตอร์ของคุณ
- **2** ปฏิบัติตามขั้นตอนบนหน้าจอใน iTunes ตัวเลือกเปิดใช้งาน VoiceOver นั้นถูกเลือกไว้ตามค่าเริ่มต้น
- **3** คลิก ดำ�เนินการต่อ
- **4** ในบานหน้าต่างเนื้อหาสรุป ใต้ผลป้อนกลับเสียง ให้เลือกภาษาที่คุณต้องการจากเมนูป๊อปอัพภาษา

นี่จะเป็นการตั้งค่าภาษาสำหรับข้อความระบบที่พดของคุณและชื่อเพลย์ลิสต์ เช่นเดียวกับชื่อเพลง และชื่อศิลปินมากมาย

หมายเหต: หากต้องการเลือกภาษาอื่นสำหรับแทร็กเฉพาะ ให้เลือกภาษาใน iTunes เลือก ไฟล์ > ดูข้อมูล เลือกภาษา VoiceOver จากเมนูป๊อปอัพในบานหน้าต่างตัวเลือก จากนั้นคลิก ตกลง

**5** คลิก ปรับใช้

เมื่อการตั้งค่าเสร็จสิ้น VoiceOver จะเปิดใช้งานบน iPod shuffle

#### **การเปิดใช้งาน VoiceOver เมื่อใดก็ได้:**

- **1** เชื่อมต่อ iPod shuffle กับคอมพิวเตอร์ของคุณ
- **2** คลิกปุ่มอุปกรณ์เพื่อเลือก iPod shuffle ใน iTunes แล้วคลิก เนื้อหาสรุป
- **3** ด้านใต้ผลป้อนกลับเสียง ให้เลือก เปิดใช้งาน VoiceOver
- **4** คลิก ปรับใช้
- **5** เลือกภาษาที่คุณต้องการจากเมนูป๊อปอัพใต้ผลป้อนกลับเสียง
- **6** คลิก ปรับใช้ เมื่อการเชื่อมข้อมูลเสร็จสิ้น VoiceOver จะเปิดใช้งาน

#### **การปิดใช้งาน VoiceOver:**

- **1** เชื่อมต่อ iPod shuffle กับคอมพิวเตอร์ของคุณ
- **2** คลิกปุ่มอุปกรณ์เพื่อเลือก iPod shuffle ใน iTunes แล้วคลิก เนื้อหาสรุป
- **3** ด้านใต้ผลป้อนกลับเสียง ให้เลิกเลือก เปิดใช้งาน VoiceOver
- **4** คลิก ปรับใช้

เมื่อการเชื่อมข้อมูลเสร็จสิ้น VoiceOver จะปิดใช้งาน คุณจะยังคงได้ยินประกาศของระบบบาง ประกาศเป็นภาษาอังกฤษบน iPod shuffle เช่น สถานะของแบตเตอรี่ ข้อความแสดงข้อผิดพลาด และเมนทั่วไปของเพลย์ลิสต์ลำดับเลข คุณจะไม่ได้ยินชื่อแทร็กและชื่อศิลปิน

#### **การฟังข้อมูลแทร็ก**

VoiceOver สามารถพูดชื่อแทร็กปัจจุบันและชื่อศิลปินปัจจุบันขณะที่คุณกำ�ลังฟัง iPod shuffle ได้

#### **การฟังข้อมูลสำ หรับแทร็กปัจจุบัน:**

m กดปุ่ม VoiceOver ระหว่างเล่น

คุณจะได้ยินชื่อแทร็กปัจจุบันและชื่อศิลปินปัจจุบัน

คุณสามารถใช้ VoiceOver เพื่อนำ�ทางไปยังชื่ออื่นได้

#### **การนำ ทางโดยใช้ข้อมูลแทร็ก:**

- $\bm{\cdot}$  หากกำลังเล่น iPod shuffle อยู่ให้กดปุ่ม VoiceOver  $\bm{\rhd}$  เพื่อฟังข้อมูลของแทร็กปัจจุบัน กด ถัดไป/กรอไปข้างหน้าอย่างรวดเร็ว ▶▶ เพื่อข้ามไปยังแทร็กถัดไปแล้วฟังข้อมลของแทร็กนั้น กด ก่อนหน้า/กรอกลับ เพื่อเลื่อนไปยังแทร็กก่อนหน้าแล้วฟังข้อมูลของแทร็กนั้น
- $\bm{\cdot}$  หาก iPod shuffle พักอย่ให้กดป่ม VoiceOver  $\bm{\rhd}$  เพื่อฟังข้อมลของแทร็กปัจจุบัน กด ถัดไป/ กรอไปข้างหน้าอย่างรวดเร็ว เพื่อฟังข้อมูลของแทร็กถัดไป กด ก่อนหน้า/กรอกลับ เพื่อฟัง ข้อมูลของแทร็กก่อนหน้า กดปุ่ม VoiceOver หรือกดเล่น/หยุดพัก ▶Ⅱ เพื่อเล่นแทร็ก

#### **การเปลี่ยนเพลย์ลิสต์**

เมื่อเปิดใช้งาน VoiceOver คุณสามารถฟังชื่อเพลย์ลิสต์และเลือกเพลย์ลิสต์ที่คุณได้เชื่อมข้อมูลกับ iPod shuffle ได้ หากเชื่อมข้อมูลหนังสือเสียงหรือพ็อดคาสท์เสียงกับ iPod shuffle แล้ว VoiceOver จะอ่านชื่อเป็นส่วนหนึ่งของเมนูเพลย์ลิสต์ หากปิดใช้งาน VoiceOver ใน iTunes เพลย์ลิสต์จะระบุตาม ลำ�ดับตัวเลข (ตัวอย่างเช่น "เพลย์ลิสต์1, เพลย์ลิสต์2" และต่อไปเรื่อย ๆ) แทนที่จะระบุตามชื่อ

เมนูเพลย์ลิสต์จะประกาศรายการตามลำ�ดับนี้:

- เพลย์ลิสต์ปัจจุบัน (หากมี)
- "เพลงทั้งหมด" (เพลย์ลิสต์ของเพลงทั้งหมดใน iPod shuffle)
- เพลย์ลิสต์ทั้งหมด รวมถึงเพลย์ลิสต์ Genius ตามลำ�ดับตัวอักษร
- Genius Mix ทั้งหมด ตามลำ�ดับตัวอักษร
- พ็อดคาสท์ทั้งหมด ตามลำ�ดับตัวอักษร
- ชุดรวม iTunes U ทั้งหมด ตามลำ�ดับตัวอักษร
- หนังสือเสียงทั้งหมด ตามลำ�ดับตัวอักษร

#### **การเลือกรายการจากเมนูเพลย์ลิสต์:**

- <span id="page-19-0"></span>**1** กดปุ่ม VoiceOver ค้างไว้ คุณจะได้ยินชื่อเพลย์ลิสต์ของคุณ
- ี่ 2 เมื่อคุณได้ยินชื่อเพลย์ลิสต์ที่คุณต้องการ ให้กดปุ่ม VoiceOver <u>← หรือกด เล่น/หยุดพัก ►</u> **II** เพื่อ เลือก รายการแรกในเพลย์ลิสต์ของคุณจะเล่น

ขณะที่คุณกำลังฟังเมนูเพลย์ลิสต์ คุณสามารถกด ถัดไป/กรอไปข้างหน้าอย่างรวดเร็ว ▶ หรือกด ก่อนหน้า/กรอกลับ เพื่อเลื่อนไปข้างหน้าหรือถอยหลังในเมนูเพลย์ลิสต์

ในการเริ่มเพลย์ลิสต์ใหม่ ให้ปฏิบัติตามขั้นตอนด้านบนเพื่อเลือกเพลย์ลิสต์ที่คุณต้องการ

#### **ออกจากเมนูเพลย์ลิสต์:**

m กดปุ่ม VoiceOver ค้างไว้

# การตั้งค่าแทร็กให้เล่นที่ระดับความดังเดียวกัน

ความดังเสียงของเพลงหรือเสียงอื่นอาจแตกต่างไปตามวิธีการบันทึกหรือเข้ารหัสแทร็กนั้น คุณ สามารถตั้งค่า iTunes ให้ปรับความดังของแทร็กเพื่อให้เล่นที่ระดับความดังใกล้เคียงกันได้ และคุณ สามารถตั้งค่า iPod shuffle ให้ใช้การตั้งค่าความดังของ iTunes นั้น ปรับเสียงอัตโนมัติ จะเปิด ตามค่าเริ่มต้นใน iTunes แต่ไม่เปิดบน iPod shuffle

#### **การตั้งค่า iTunes ให้เล่นแทร็กที่ระดับความดังเสียงเดียวกัน:**

- **1** ใน iTunes ให้เลือก iTunes > การตั้งค่า หากคุณกำ�ลังใช้ Mac หรือเลือก แก้ไข > การตั้งค่า หาก คุณกำ�ลังใช้พีซี Windows
- **2** คลิก เล่น จากนั้นเลือก ปรับเสียงอัตโนมัติ

#### **การตั้งค่า iPod shuffle ให้ใช้การตั้งค่าความดังของ iTunes:**

- **1** เชื่อมต่อ iPod shuffle กับคอมพิวเตอร์ของคุณ
- **2** คลิกปุ่มอุปกรณ์เพื่อเลือก iPod shuffle ใน iTunes แล้วคลิก เนื้อหาสรุป
- **3** ด้านใต้ตัวเลือก ให้เลือก เปิดใช้งานปรับเสียงอัตโนมัติ
- **4** คลิก ปรับใช้

หากคุณยังไม่ได้เปิด ปรับเสียงอัตโนมัติ ใน iTunes การตั้งค่าใน iPod shuffle ก็จะไม่เป็นผล

## <span id="page-19-1"></span>การตั้งค่าขีดจำ�กัดความดัง

คุณสามารถตั้งค่าขีดจำ�กัดความดังสำ�หรับ iPod shuffle ได้ คุณยังสามารถตั้งค่ารหัสผ่านใน iTunes เพื่อป้องกันไม่ให้ผู้อื่นเปลี่ยนการตั้งค่านี้ได้ด้วย

หากคุณตั้งค่าขีดจำกัดความดังสำหรับ iPod shuffle ไฟแสดงสถานะจะกะพริบเป็นสีส้มสามครั้ง หากคุณพยายามเพิ่มความดังเกินขีดจำ�กัด

#### **การตั้งค่าขีดจำ กัดความดังสำ หรับ iPod shuffle:**

- **1** ตั้งค่า iPod shuffle ไปที่ความดังสูงสุดที่ต้องการ
- **2** เชื่อมต่อ iPod shuffle กับคอมพิวเตอร์ของคุณ
- **3** คลิกปุ่มอุปกรณ์เพื่อเลือก iPod shuffle ใน iTunes แล้วคลิก เนื้อหาสรุป
- **4** ด้านใต้ตัวเลือก ให้เลือก "จำ�กัดความดังสูงสุด"
- **5** ลากตัวเลื่อนไปที่ความดังเสียงสูงสุดที่ต้องการ

<span id="page-20-0"></span>การตั้งค่าตัวเลื่อนเริ่มต้นจะแสดงความดังของ iPod shuffle ที่ตั้งค่าเมื่อคุณเชื่อมต่อกับ คอมพิวเตอร์ของคุณ

คำ�เตือน: ระดับความดังเสียงอาจแตกต่างไปหากคุณใช้หูฟังต่างกัน

#### **การลบขีดจำ กัดความดังเสียงออก:**

- **1** เชื่อมต่อ iPod shuffle กับคอมพิวเตอร์ของคุณ
- **2** คลิกปุ่มอุปกรณ์เพื่อเลือก iPod shuffle ใน iTunes แล้วคลิก เนื้อหาสรุป
- **3** ด้านใต้ตัวเลือก ให้เลิกเลือก "จำ�กัดความดังสูงสุด"

## การล็อกและการปลดล็อกปุ่ม iPod shuffle

คุณสามารถล็อกปุ่มบน iPod shuffle ได้เพื่อให้ไม่มีอะไรเกิดขึ้นหากคุณกดปุ่มเหล่านั้นโดยไม่ได้ตั้งใจ คุณสมบัตินี้ต้องใช้ซอฟต์แวร์เวอร์ชั่น 1.0.1 ขึ้นไป (เชื่อมต่อ iPod shuffle กับ iTunes เพื่ออัป เดตซอฟต์แวร์)

**การล็อกปุ่ม iPod shuffle:**

■ กดเล่น/หยุดพัก ▶Ⅱ ค้างไว้สามวินาที

ไฟแสดงสถานะจะกะพริบเป็นสีส้มสามครั้งเมื่อปุ่มล็อก หากคุณกดปุ่มเมื่อปุ่มล็อกแล้ว ไฟแสดง สถานะจะกะพริบเป็นสีส้มหนึ่งครั้ง

#### **การปลอดล็อกปุ่ม:**

m กดเล่น/หยุดพัก ค้างไว้อีกครั้งนานสามวินาที

ไฟแสดงสถานะจะกะพริบเป็นสีส้มสามครั้งเมื่อปุ่มปลดล็อก

หากคุณกำ�ลังใส่หูฟัง คุณจะได้ยินเสียงเตือนเมื่อคุณล็อกหรือปลดล็อกปุ่ม

# <span id="page-21-0"></span>**เคล็ดลับและการแก้ไขปัญหา**

# ปัญหาส่วนใหญ่ในการใช้ iPod shuffle นั้นสามารถแก้ไขได้อย่าง รวดเร็วโดยการปฏิบัติตามคำ�แนะนำ�ในบทนี้

# **5 เคล็ดลับ: รีเซ็ต ลองใหม่ เริ่มการทำ งานใหม่ ติดตั้งใหม่ กู้คืน**

จำ�ข้อเสนอแนะพื้นฐานห้าข้อนี้ไว้หากคุณมีปัญหาในการใช้ iPod shuffle ลองขั้นตอนเหล่านี้ทีละ ขั้นจนกว่าจะแก้ไขปัญหาได้ หากข้อใดข้อหนึ่งต่อไปนี้ไม่สามารถช่วยได้ ให้อ่านต่อไปเพื่อหาวิธี แก้ไขปัญหาเฉพาะ

- รีเซ็ต iPod shuffle โดยการปิดเครื่อง รอ 10 วินาที แล้วเปิดใหม่อีกครั้ง
- ลองใหม่กับพอร์ต USB พอร์ตอื่น หากคุณไม่เห็น iPod shuffle ใน iTunes
- เริ่มการทำ�งาน คอมพิวเตอร์ของคุณใหม่ และตรวจสอบให้แน่ใจว่าคุณได้ติดตั้งอัปเดตซอฟต์แวร์ ล่าสุดแล้ว
- ติดตั้ง ซอฟต์แวร์ iTunes จากเวอร์ชั่นล่าสุดในเว็บใหม่
- กู้คืน iPod shuffle ดูที่ [การอัปเดตและการกู้คืนซอฟต์แวร์ iPod](#page-23-1) shuffle ที่หน้า [24](#page-23-0)

#### **หากไฟแสดงสถานะเรืองแสงสีแดงอย่างสม่ำ เสมอหรือคุณได้ยินข้อความข้อผิดพลาดว่า "โปรดใช้ iTunes เพื่อกู้คืน"**

เชื่อมต่อ iPod shuffle กับคอมพิวเตอร์ของคุณและกู้คืนใน iTunes ดูที่ [การอัปเดตและการกู้คืน](#page-23-1) [ซอฟต์แวร์ iPod](#page-23-1) shuffle ที่หน้า [24](#page-23-0)

#### **หาก iPod shuffle ไม่เปิดหรือไม่ตอบสนอง**

- เชื่อมต่อ iPod shuffle กับพอร์ต USB ของคอมพิวเตอร์คุณ อาจต้องชาร์จแบตเตอรี่ของ iPod shuffle ใหม่
- ปิด iPod shuffle รอ 10 วินาที จากนั้นเปิดใหม่อีกครั้ง
- คุณอาจต้องกู้คืนซอฟต์แวร์ iPod shuffle ดูที่ [การอัปเดตและการกู้คืนซอฟต์แวร์](#page-23-1)  iPod [shuffle](#page-23-1) ที่หน้า [24](#page-23-0)

#### **หาก iPod shuffle ไม่เล่นเพลง**

- iPod shuffle อาจไม่มีเพลงอยู่เลย หากคุณได้ยินข้อความว่า "โปรดใช้ iTunes เพื่อเชื่อมข้อมูล เพลง" ให้เชื่อมต่อ iPod shuffle กับคอมพิวเตอร์ของคุณเพื่อเชื่อมข้อมูลเพลง
- เลื่อนสวิตช์แบบสามทางไปที่ปิด จากนั้นเลื่อนไปที่เปิดอีกครั้ง
- ตรวจสอบให้แน่ใจว่าเสียบตัวเชื่อมต่อหูฟังจนสุด
- ตรวจสอบให้แน่ใจว่าปรับความดังเสียงอย่างเหมาะสม อาจตั้งค่าขีดจำ�กัดความดังเสียงไว้อยู่ ดูที่ [การตั้งค่าขีดจำ�กัดความดัง](#page-19-1) ที่หน้[า 20](#page-19-0)
- $\cdot$  iPod shuffle อาจหยุดพัก ลองกด เล่น/หยุดพัก ▶Ⅱ

#### **หากคุณเชื่อมต่อ iPod shuffle กับคอมพิวเตอร์ของคุณแล้วไม่มีอะไรเกิดขึ้น**

• เชื่อมต่อ iPod shuffle กับพอร์ต USB ของคอมพิวเตอร์คุณ อาจต้องชาร์จแบตเตอรี่ของ iPod shuffle ใหม่

- <span id="page-22-1"></span>• ตรวจสอบให้แน่ใจว่าคุณได้ติดตั้งซอฟต์แวร์ iTunes เวอร์ชั่นล่าสุดจาก [www.apple.com/th/itunes/download](http://www.apple.com/th/itunes/download) แล้ว
- ลองเชื่อมต่อสาย USB กับพอร์ต USB ของคอมพิวเตอร์คุณ ตรวจสอบให้แน่ใจว่าสาย USB เชื่อมต่อกับ iPod shuffle และกับคอมพิวเตอร์แน่นดีแล้ว ตรวจสอบให้แน่ใจว่าตัวเชื่อมต่อ USB วางแนวอย่างถูกต้อง ตัวเชื่อมต่อสามารถเสียบได้เพียงทางเดียว
- อาจต้องรีเซ็ต iPod shuffle ปิด iPod shuffle รอ 10 วินาที จากนั้นเปิดใหม่อีกครั้ง
- หาก iPod shuffle ไม่ปรากฏใน iTunes หรือ Finder แสดงว่าแบตเตอรี่อาจคายประจุ แบตเตอรี่ทั้งหมด ชาร์จ iPod shuffle ทิ้งไว้หลายๆ นาทีเพื่อดว่าจะกลับมาทำงานหรือไม่
- ตรวจสอบให้แน่ใจว่าคุณมีคอมพิวเตอร์และซอฟต์แวร์ที่ต้องใช้ ดูที่ [หากคุณต้องการตรวจสอบ](#page-22-2) ข้อกำหนดของระบบซ้ำ ที่หน้า 23
- ลองเริ่มการทำ�งานคอมพิวเตอร์ของคุณใหม่
- คุณอาจต้องกู้คืนซอฟต์แวร์ iPod shuffle ดูที่ [การอัปเดตและการกู้คืนซอฟต์แวร์](#page-23-1)  iPod [shuffle](#page-23-1) ที่หน้า [24](#page-23-0)
- อาจต้องซ่อม iPod shuffle คุณสามารถจัดการรับบริการได้ที่เว็บไซต์บริการและสนับสนุนของ iPod shuffle ที่ [www.apple.com/asia/support/ipodshuffle/service](http://www.apple.com/asia/support/ipodshuffle/service)

<span id="page-22-0"></span>**หากคุณไม่สามารถเชื่อมข้อมูลเพลงหรือรายการอื่นกับ iPod shuffle** เพลงอาจเข้ารหัสเป็นรูปแบบที่ iPod shuffle ไม่รองรับ รูปแบบไฟล์เสียงต่อไปนี้เป็นแบบที่ iPod shuffle รองรับ ซึ่งรวมถึงรูปแบบสำ�หรับหนังสือเสียงและพ็อดคาสท์ด้วย:

- AAC (M4A, M4B, M4P) (8 ถึง 320 kbps)
- AAC ที่ป้องกัน (จาก iTunes Store)
- Apple Lossless (รูปแบบที่บีบอัดคุณภาพสูง)
- MP3 (8 ถึง 320 kbps)
- MP3 อัตราบิตผันแปร (VBR)
- เสียงหนังสือ (รูปแบบ 2, 3, 4, เสียงหนังสือแบบยกระดับคุณภาพ AAX และ AAX+)
- WAV
- AA (เสียงพูดคำ�ของ audible.com รูปแบบ 2, 3, และ 4)
- AIFF

เพลงที่เข้ารหัสเป็นรูปแบบ Apple Lossless จะมีเสียงแบบคุณภาพระดับซีดี แต่ใช้เนื้อที่เพียงครึ่ง เดียวของเพลงที่เข้ารหัสเป็นรูปแบบ AIFF หรือ WAV เพลงเดียวกันที่เข้ารหัสเป็นรูปแบบ AAC หรือ MP3 นั้นจะยิ่งใช้พื้นที่น้อยลงไปอีก เมื่อคุณนำ�เข้าเพลงจากซีดีโดยใช้ iTunes เพลงจะแปลง เป็นรูปแบบ AAC ตามค่าเริ่มต้น

คุณสามารถแปลงไฟล์ที่เข้ารหัสอัตราบิตสูงกว่าให้เป็นไฟล์ AAC ที่มี 128 kbps เมื่อเชื่อมข้อมูล กับ iPod shuffle ได้ ดูที่ [การจัดเพลงเพิ่มเติมให้พอดีกับ iPod](#page-15-1) shuffle ที่หน้[า 16](#page-15-2)

ด้วยการใช้ iTunes สำ�หรับ Windows คุณสามารถแปลงไฟล์ WMA ที่ไม่ได้ป้องกันให้เป็นรูปแบบ AAC หรือ MP3 ได้ นี่จะเป็นประโยชน์หากคุณมีชุดรวมของเพลงที่เข้ารหัสเป็นรูปแบบ WMA

iPod shuffle ไม่รองรับไฟล์เสียง WMA, MPEG เลเยอร์1, MPEG เลเยอร์2 หรือ audible.com รูปแบบ 1

หากคุณมีเพลงใน iTunes ที่ iPod shuffle ไม่รองรับ คุณสามารถแปลงเพลงให้เป็นรูปแบบที่ iPod shuffle รองรับได้ สำ�หรับข้อมูลเพิ่มเติม ให้เปิด iTunes และเลือก วิธีใช้ > วิธีใช้ iTunes

#### <span id="page-22-2"></span>**หากคุณต้องการตรวจสอบข้อกำ หนดของระบบซ้ำ**

ในการใช้ iPod shuffle คุณต้องมี:

• การกำ�หนดค่าคอมพิวเตอร์ค่าใดค่าหนึ่งดังต่อไปนี้:

- คอมพิวเตอร์ Mac หรือ Windows ที่มีพอร์ต USB 2.0
- <span id="page-23-0"></span>• ระบบปฏิบัติการระบบใดระบบหนึ่งดังต่อไปนี้: OS X v10.7.5 ขึ้นไป, Windows 7, Windows 8 ขึ้นไป
- การเข้าถึงอินเทอร์เน็ต (แนะนำ�ให้ใช้การเชื่อมต่อแบบบรอดแบนด์)
- iTunes 12.2 ขึ้นไป (คุณสามารถดาวน์โหลด iTunes ได้จาก [www.apple.com/th/itunes/download](http://www.itunes.com/th/download))

หากพีซี Windows ของคุณไม่มีพอร์ต USB คุณสามารถซื้อและติดตั้งการ์ด USB ได้

#### **หากคุณต้องการใช้ iPod shuffle กับ Mac และพีซี Windows**

หากตั้งค่า iPod shuffle ของคุณให้จัดการเพลงด้วยตัวเอง คุณสามารถเพิ่มเนื้อหาจากคลัง iTunes ได้มากกว่าหนึ่งคลัง โดยไม่ต้องคำ�นึงถึงระบบปฏิบัติการในคอมพิวเตอร์ หากตั้งค่า iPod shuffle ของคุณให้เชื่อมข้อมูลโดยอัตโนมัติเมื่อคุณเชื่อมต่อกับคอมพิวเตอร์เครื่องอื่นหรือ บัญชีผู้ใช้อื่น จะมีข้อความถามว่าคุณต้องการลบ iPod shuffle และเชื่อมข้อมูลกับคลัง iTunes ใหม่หรือไม่ คลิก ยกเลิก หากคุณต้องการเก็บเนื้อหาตามเดิม

คุณสามารถใช้ iPod shuffle เป็นดิสก์ภายนอกได้ทั้งกับคอมพิวเตอร์ Mac และ Windows ซึ่งจะ อนุญาตให้คุณคัดลอกไฟล์จากระบบปฏิบัติการหนึ่งไปยังอีกระบบได้

# <span id="page-23-1"></span>การอัปเดตและการกู้คืนซอฟต์แวร์ iPod shuffle

คุณสามารถใช้ iTunes เพื่ออัปเดตหรือก้คืนซอฟต์แวร์ iPod shuffle ได้ ขอแนะนำให้คุณอัปเดต iPod shuffle เพื่อใช้ซอฟต์แวร์ล่าสุด คุณยังสามารถกู้คืนซอฟต์แวร์ได้ด้วย ซึ่งจะเป็นการคืนค่า iPod shuffle กลับเป็นสถานะเดิม

- หากคุณอัปเดต ซอฟต์แวร์จะอัปเดตแต่การตั้งค่า เพลง และข้อมูลอื่นของคุณจะไม่มีผลกระทบ
- หากคุณกู้คืน ข้อมูลทั้งหมดจะถูกลบจาก iPod shuffle รวมถึงเพลงและข้อมูลอื่นๆ ด้วย การตั้ง ค่า iPod shuffle ทั้งหมดจะถูกกู้คืนกลับเป็นสถานะเดิม

#### **การอัปเดตหรือกู้คืน iPod shuffle:**

- **1** ตรวจสอบให้แน่ใจว่าคุณมีการเชื่อมต่ออินเทอร์เน็ตอยู่และได้ติดตั้ง iTunes เวอร์ชั่นล่าสุด จาก [www.apple.com/th/itunes/download](http://www.apple.com/th/itunes/download) แล้ว
- **2** เชื่อมต่อ iPod shuffle กับคอมพิวเตอร์ของคุณ
- **3** คลิกปุ่มอุปกรณ์เพื่อเลือก iPod shuffle ใน iTunes แล้วคลิก เนื้อหาสรุป

ส่วนเวอร์ชั่นในบานหน้าต่างเนื้อหาสรป จะบอกคณว่า iPod shuffle เป็นร่นล่าสุดหรือไม่ หรือต้อง ใช้ซอฟต์แวร์เวอร์ชั่นที่ใหม่กว่า

- **4** ทำ�อย่างหนึ่งอย่างใดต่อไปนี้:
	- หากต้องการติดตั้งซอฟต์แวร์เวอร์ชั่นล่าสุด ให้คลิก อัปเดต
	- หากต้องการกู้คืน iPod shuffle กลับเป็นการตั้งค่าเดิม ให้คลิก กู้คืน การกู้คืนจะลบข้อมูล ทั้งหมดจาก iPod shuffle ปฏิบัติตามขั้นตอนบนหน้าจอเพื่อทำ�ให้กระบวนการกู้คืนเสร็จสิ้น

# <span id="page-24-0"></span>**ความปลอดภัยและการจัดการ**

 $\sqrt{N}$ 

คำ�เตือน: การไม่ปฏิบัติตามคำ�แนะนำ�ด้านความปลอดภัยเหล่านี้อาจส่งผลให้เกิดเพลิงไหม้ ไฟ ฟ้าช็อต หรือการบาดเจ็บอื่น ๆ หรือทำ�ให้ iPod shuffle หรือทรัพย์สินอื่นเสียหาย อ่านข้อมูลด้าน ความปลอดภัยด้านล่างก่อนใช้ iPod shuffle

เตรียม คู่มือผู้ใช้ iPod shuffle ให้พร้อมใช้สำ�หรับการอ้างอิงในอนาคต

# <span id="page-24-1"></span>ข้อมูลด้านความปลอดภัยที่สำ�คัญ

**การจัดการ** ใช้ iPod shuffle ด้วยความระมัดระวัง iPod shuffle มีส่วนประกอบอิเล็กทรอนิกส์ ที่เปราะบาง อาจเสียหายได้หากทำ�ตกพื้น ถูกไฟไหม้ ถูกเจาะรู หรือถูกกระแทก หรือหากสัมผัสกับ ของเหลว อย่าใช้ iPod shuffle ที่ชำรุด

**การซ่อมแซม** อย่าแกะเปิด iPod shuffle และอย่าพยายามซ่อมแซม iPod shuffle ด้วย ตัวเอง การแยกส่วน iPod shuffle อาจเป็นเหตุให้คุณบาดเจ็บหรือทำ�ให้ iPod shuffle เสีย หาย หาก iPod shuffle เสียหาย ทำ�งานผิดปกติ หรือสัมผัสกับของเหลว ให้ติดต่อ Apple หรือผู้ให้บริการที่ได้รับอนุญาต คุณสามารถค้นหาข้อมูลเพิ่มเติมเกี่ยวกับการรับบริการได้ที่ [www.apple.com/th/support/ipodshuffle](http://www.apple.com/th/support/ipodshuffle)

**แบตเตอรี่** อย่าพยายามเปลี่ยนแบตเตอรี่ใน iPod shuffle ด้วยตัวเอง เพราะคุณอาจ ทำ�ให้แบตเตอรี่เสียหาย ซึ่งอาจเป็นเหตุให้แบตเตอรี่ร้อนเกินไปและเกิดการบาดเจ็บ ได้ ควรเปลี่ยนแบตเตอรี่ลิเธียม-ไอออนใน iPod shuffle โดย Apple หรือผู้ให้บริการ ที่ได้รับอนุญาตเท่านั้น และต้องรีไซเคิลหรือกำ�จัดแบตเตอรี่แยกจากขยะในครัวเรือน ห้ามเผาแบตเตอรี่ สำ�หรับข้อมูลเกี่ยวกับการรีไซเคิลและการเปลี่ยนแบตเตอรี่ ให้ไปที่ [www.apple.com/batteries/service-and-recycling](http://www.apple.com/batteries/service-and-recycling)

**สิ่งรบกวน** การใช้ iPod shuffle ในบางสถานการณ์อาจรบกวนสมาธิคุณและอาจก่อให้เกิด สถานการณ์ที่เป็นอันตรายได้ ปฏิบัติตามกฎที่ห้ามหรือจำกัดการใช้หูฟัง (ตัวอย่างเช่น การใช้หูฟัง ขณะขี่จักรยาน)

**กำ ลังชาร์จ** ชาร์จ iPod shuffle ด้วยสายและอะแดปเตอร์จ่ายไฟสำ�รองที่ให้มากับเครื่อง หรือ สายและอะแดปเตอร์จ่ายไฟที่เข้ากันได้ของบริษัทอื่นที่มีตรา Made for iPod การใช้สายหรือที่ ชาร์จที่ชำรุด หรือการชาร์จขณะเปียกชื้น อาจก่อให้เกิดไฟฟ้าช็อตได้ เมื่อคุณใช้อะแดปเตอร์จ่ายไฟ แบบ USB ของ Apple (มีจำ�หน่ายแยกต่างหากที่ [www.apple.com/th/ipodstore](http://www.apple.com/th/ipodstore)) เพื่อชาร์จ iPod shuffle ให้ตรวจสอบให้แน่ใจว่าได้เสียบปลั๊ ก AC หรือสายไฟ AC เข้ากับอะแดปเตอร์แน่น ดีแล้ว ก่อนที่คุณจะเสียบปลักเข้ากับเต้ารับไฟฟ้า อะแดปเตอร์ไฟฟ้าอาจอุ่นขึ้นได้ในระหว่างการใช้ งานปกติ และการใช้ติดต่อกันเป็นเวลานานอาจทำ�ให้เกิดอันตรายได้ เมื่อใช้อะแดปเตอร์ไฟฟ้า ต้อง ให้มีการระบายรอบ ๆ เครื่องอย่างเพียงพอเสมอ

<span id="page-25-0"></span>**การสูญเสียการได้ยิน** การฟังเสียงที่ดังมากอาจทำ�ให้การได้ยินของคุณเสียหาย อย่าฟังความดัง เสียงระดับสงเป็นเวลานาน เพื่อป้องกันความเสียหายทางการได้ยินที่อาจเกิดขึ้นได้ เสียงรบกวน รวมทั้งการเปิดรับความดังเสียงระดับสูงอย่างต่อเนื่องอาจทำ�ให้เสียงดูเบาลงกว่าที่ควรจะเป็นได้ เปิดเสียงและตรวจสอบความดังเสียงก่อนเสียบเข้าหูของคุณ สำ�หรับข้อมูลเพิ่มเติมเกี่ยวกับการสูญ เสียการได้ยิน ให้ดที่ [www.apple.com/asia/sound](http://www.apple.com/asia/sound) สำหรับข้อมูลเกี่ยวกับวิธีตั้งค่าขีดจำกัด ความดังสูงสุดบน iPod shuffle ให้ดูที่ การตั้งค่าขีดจำกัดความดัง ที่หน้[า 20](#page-19-0) หากต้องการหลีก เลี่ยงการทำ�ให้เกิดอันตรายต่อการได้ยิน ให้ใช้หูฟังแบบเสียบหรือหูฟังแบบครอบศีรษะที่เข้ากันได้ กับอุปกรณ์ของคุณเท่านั้น ชุดหูฟังที่จำ�หน่ายพร้อมกับ iPhone 4S ขึ้นไปในประเทศจีน (ดูได้จาก แหวนหุ้มฉนวนสีดำบนปลัก) ได้รับการออกแบบให้เป็นไปตามมาตรฐานของประเทศจีนและใช้ไม่ได้ กับ iPod shuffle

**สิ่งรบกวนความถี่วิทยุ** ปฏิบัติตามสัญญาณและข้อความที่ห้ามหรือจำ�กัดการใช้อุปกรณ์อิเล็กทรอนิกส์ (ตัวอย่างเช่น ในสถานพยาบาลหรือพื้นที่ที่จุดติดไฟได้) แม้ว่า iPod shuffle จะได้รับการออกแบบ ทดสอบ และผลิตเพื่อให้เป็นไปตามข้อบังคับการควบคุมการปล่อยความถี่คลื่นวิทยุ แต่การปล่อย ความถี่คลื่นวิทยุจาก iPod shuffle นั้นสามารถส่งผลเสียกับการทำ�งานของอุปกรณ์อิเล็กทรอนิกส์ ชิ้นอื่นได้โดยทำให้อุปกรณ์เหล่านั้นทำงานผิดปกติ ปิด iPod shuffle เมื่อมีการห้ามใช้ เช่น ขณะ เดินทางด้วยเครื่องบิน หรือเมื่อผู้มีอำ�นาจขอให้ปิด

**ภาวะการเจ็บป่วย** หากคุณมีภาวะการเจ็บป่วยซึ่งคุณคิดว่าอาจได้รับผลกระทบมาจาก iPod shuffle (ตัวอย่างเช่น ชัก หมดสติ ปวดตา หรือปวดศีรษะ) ให้ปรึกษาแพทย์ของคุณก่อนใช้ iPod shuffle

**สภาพบรรยากาศที่เกิดการระเบิดได้** การชาร์จหรือใช้ iPod shuffle ในพื้นที่ที่มีสภาพบรรยากาศ ที่อาจเกิดการระเบิดได้ เช่น ในพื้นที่ที่อากาศประกอบด้วยสารเคมี สารระเหย หรือธุลี (เช่น เม็ดผง ฝุ่น หรือผงโลหะ) อาจเป็นอันตรายได้ ปฏิบัติตามป้ายสัญลักษณ์และคำแนะนำทุกอย่าง

# ข้อมูลด้านการดูแลที่สำ�คัญ

**การใช้ตัวเชื่อมต่อ พอร์ต และปุ่ม** อย่าฝืนเสียบตัวเชื่อมต่อเข้าไปในพอร์ตหรือใช้แรงกดปุ่มมาก เกินไป เพราะการกระทำ�นี้อาจทำ�ให้เกิดความเสียหายที่ไม่ได้อยู่ภายใต้การรับประกัน หากตัวเชื่อม ต่อและพอร์ตเสียบเข้ากันไม่ได้ตามที่ควรจะเป็น แสดงว่าอุปกรณ์ทั้งสองอาจไม่เข้ากัน ตรวจหาสิ่งที่ กีดขวาง จากนั้นตรวจสอบให้แน่ใจว่าตัวเชื่อมต่อกับพอร์ตนั้นเข้าคู่กัน และวางตำ�แหน่งตัวเชื่อมต่อ เข้ากับพอร์ตอย่างถูกต้อง

**การใช้ iPod shuffle ในอุณหภูมิที่เหมาะสม** iPod shuffle ได้รับการออกแบบให้ใช้งานใน อุณหภูมิระหว่าง 0º ถึง 35º C (32º ถึง 95º F) และจัดเก็บในอุณหภูมิระหว่าง -20º ถึง 45º C (-4º ถึง 113º F) iPod shuffle อาจเสียหายได้และอายุการใช้งานแบตเตอรี่อาจลดลงหากจัดเก็บ หรือใช้งานนอกช่วงอุณภูมินี้ (ตัวอย่างเช่น วางทิ้งไว้ในรถที่ร้อน) iPod shuffle จะปิดเครื่องหาก ร้อนเกินไป หลีกเลี่ยงไม่ให้ iPod shuffle ต้องเจอการเปลี่ยนแปลงด้านอุณหภูมิหรือความชื้นที่แตก ต่างกันมากๆ เมื่อคุณกำลังใช้ iPod shuffle หรือชาร์จแบตเตอรี่ iPod shuffle จะอ่นขึ้นตามปกติ

**การรักษาความสะอาดภายนอกของ iPod shuffle** หากต้องการทำ�ความสะอาด iPod shuffle ให้ ถอดปลั๊กออกทุกสาย ปิดเครื่อง (เลื่อนสวิตช์แบบสามทางไปที่ ปิด) และใช้ผ้านุ่มหมาดไร้ขน หลีก เลี่ยงไม่ให้เกิดความเปียกชื้นบริเวณช่องเปิดต่างๆ อย่าใช้น้ำ�ยาทำ�ความสะอาดหน้าต่าง น้ำ�ยา ทำความสะอาดในครัวเรือน สเปรย์ฉีด ตัวทำละลาย แอลกอฮอล์ แอมโมเนีย หรือสารกัดกร่อนใน การทำ�ความสะอาด iPod shuffle

**การกำ จัด iPod shuffle อย่างถูกวิธ ี**สำ�หรับข้อมูลเกี่ยวกับการกำ�จัด iPod shuffle อย่างถูกวิธี รวมถึง ข้อมูลการปฏิบัติตามกฎเกณฑ์ที่สำคัญอื่นๆ ให้ดูที่ ข้อมูลกระบวนการกำจัดและการรีไซเคิล ที่หน้[า 28](#page-27-0)

# <span id="page-26-0"></span>**การเรียนรู้เพิ่มเติม บริการ และการ สนับสนุน**

# คุณสามารถค้นหาข้อมูลเพิ่มเติมเกี่ยวกับการใช้ iPod shuffle ได้ใน วิธีใช้บนหน้าจอและบนเว็บ

ตารางต่อไปนี้อธิบายที่ที่จะสามารถหาข้อมูลซอฟต์แวร์และบริการที่เกี่ยวกับ iPod ได้

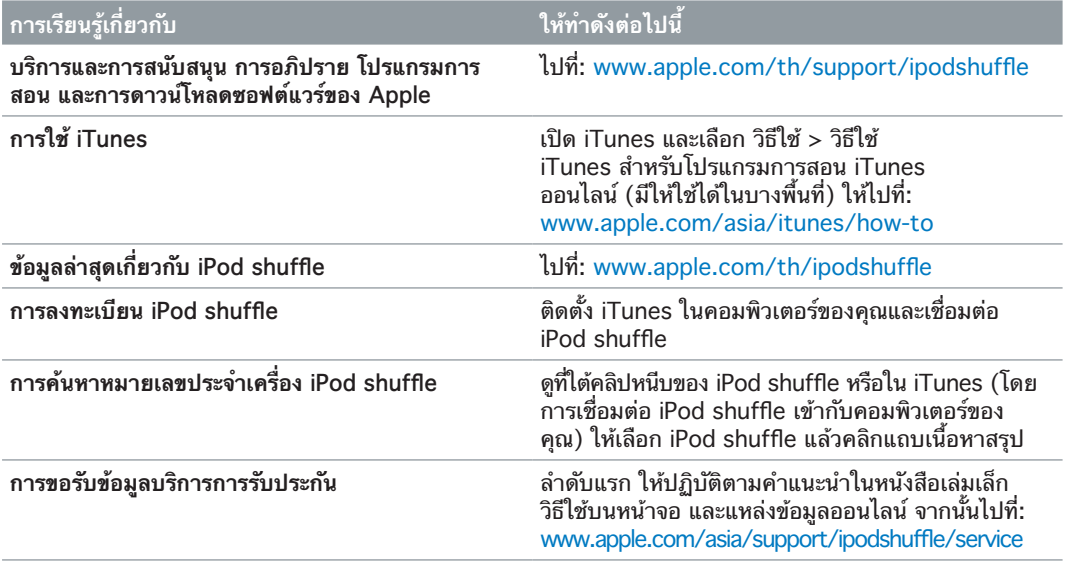

#### <span id="page-27-0"></span>**ข้อมูลการปฏิบัติตามกฎเกณฑ์**

#### **แถลงการณ์ความเข้ากันได้ของ FCC**

อุปกรณ์นี้เป็นไปตามส่วน 15 ของกฎ FCC การดำ�เนินงาน อยู่ภายใต้สองเงื่อนไขดังต่อไปนี้: (1) อุปกรณ์ชิ้นนี้จะไม่ ก่อให้เกิดสิ่งรบกวนที่เป็นอันตราย และ (2) อุปกรณ์ชิ้นนี้จะ ต้องยอมรับสิ่งรบกวนใด ๆ ที่อาจได้รับ รวมถึงสิ่งรบกวนที่ อาจก่อให้เกิดการทำ�งานที่ไม่ต้องการ โปรดดูขั้นตอนปฏิบัติ ถ้าเกิดการรบกวนที่สงสัยไปยังวิทยุหรือโทรทัศน์

#### **สิ่งรบกวนวิทยุและทีวี**

อุปกรณ์คอมพิวเตอร์นี้สร้าง ใช้ และสามารถแผ่รังสี ความถี่วิทยุได้ ถ้าอุปกรณ์ไม่ได้ถูกติดตั้งและใช้งานอย่างถูก วิธีตามขั้นตอนแนะนำ�ของ Apple จะทำ�ให้เกิดการรบกวน กับการรับสัญญาณของวิทยุและโทรทัศน์

อุปกรณ์ชิ้นนี้ได้รับการทดสอบและพบว่าเป็นไปตามขอบเขต ์ ของอปกรณ์ดิจิตอลคลาส B โดยสอดคล้องกับข้อมูลจำเพาะ ในส่วนที่ 15 ของกฎ FCC คุณสมบัติเหล่านี้ได้รับการ ออกแบบเพื่อให้มีการป้องกันที่เหมาะสมต่อการรบกวนดัง กล่าวสำ�หรับการติดตั้งในที่อยู่อาศัย อย่างไรก็ตาม ไม่มีการ รับประกันที่สิ่งรบกวนจะไม่เกิดขึ้นในการติดตั้งเฉพาะ

คุณสามารถพิจารณาได้ว่าระบบคอมพิวเตอร์ของคุณนั้น เป็นสาเหตุของการรบกวนหรือไม่ โดยการปิดเครื่อง ถ้า การรบกวนสิ้นสุดลง สาเหตุของการรบกวนอาจมาจาก คอมพิวเตอร์หรืออุปกรณ์ต่อพ่วงที่ใช้งานร่วมอยู่

ถ้าระบบคอมพิวเตอร์ของคุณเป็นสาเหตุของการรบกวนไป ยังวิทยหรือโทรทัศน์ ให้ทดลองเพื่อแก้ไขการรบกวนโดยการ ปรับตามข้อหนึ่งๆ หรือหลายๆ ข้อต่อไปนี้:

- หมุนจานรับสัญญาณของโทรทัศน์หรือวิทยุจนกระทั่งการ รบกวนสิ้นสุดลง
- ย้ายคอมพิวเตอร์ไปด้านใดด้านหนึ่งของโทรทัศน์หรือวิทยุ
- ย้ายคอมพิวเตอร์ออกห่างจากโทรทัศน์หรือวิทยุ
- เสียบปลั๊ กคอมพิวเตอร์เข้ากับแหล่งจ่ายไฟที่อยู่วงจรอื่นๆ กับโทรทัศน์หรือวิทยุ (ส่วนนี้จะเป็นการทำ�ให้คอมพิวเตอร์ และโทรทัศน์หรือวิทยุอยู่บนวงจรควบคุมโดยเบรกเกอร์ หรือฟิวส์ที่แตกต่างกัน)

หากจำ�เป็น โปรดปรึกษา Apple หรือผู้ให้บริการที่ได้รับ อนุญาต ดูข้อมูลบริการและสนับสนุนที่มากับผลิตภัณฑ์ Apple ของคุณ หรือปรึกษาช่างวิทยุ/โทรทัศน์ที่มีประสบการณ์เพื่อขอ ข้อเสนอแนะเพิ่มเติม

ข้อสำ�คัญ: การเปลี่ยนแปลงหรือแก้ไขผลิตภัณฑ์นี้โดยไม่ได้ รับอนุญาตจาก Apple Inc. อาจทำให้การเข้ากันได้กับ EMC เป็นโมฆะและทำ�ให้คุณไม่สามารถใช้ผลิตภัณฑ์ได้อีกต่อไป ผลิตภัณฑ์นี้ได้รับการทดสอบการเข้ากันได้กับ EMC ภายใต้ เงื่อนไขต่าง ๆ ที่รวมถึงการใช้อปกรณ์ต่อเชื่อมของ Apple และสายหุ้มกับตัวเชื่อมต่อระหว่างส่วนประกอบระบบของ Apple

เป็นเรื่องสำ�คัญที่คุณต้องใช้อุปกรณ์ต่อเชื่อมและสายหุ้ม กับตัวเชื่อมต่อระหว่างส่วนประกอบระบบของ Apple เพื่อ ลดโอกาสการก่อให้เกิดสิ่งรบกวนต่อวิทยุ โทรทัศน์ และ อุปกรณ์อิเล็กทรอนิกส์อื่น ๆ คุณสามารถหาอุปกรณ์ต่อเชื่อม ของ Apple และสายหุ้มกับตัวเชื่อมต่อที่ดีได้จากผู้ค้าที่ได้ รับอนุญาตจาก Apple สำหรับอุปกรณ์ต่อเชื่อมที่ไม่ได้เป็น ของ Apple ให้ติดต่อผู้ผลิตหรือผู้แทนจำ�หน่ายเพื่อขอความ ช่วยเหลือ

บุคคลที่รับผิดชอบ (ติดต่อเฉพาะกรณีที่เกี่ยวข้องกับ FCC เท่านั้น):

Apple Inc. Corporate Compliance

1 Infinite Loop, MS 91-1EMC

Cupertino, CA 95014

#### **แถลงการณ์ด้านอุตสาหกรรมประเทศแคนาดา**

อุปกรณ์คลาส B นี้ถูกต้องตามข้อกำ�หนดทั้งหมดของข้อ บังคับแคนาดาเรื่องอุปกรณ์ที่ทำ�ให้เกิดสิ่งรบกวน

Cet appareil numérique de la classe B respecte toutes les exigences du Règlement sur le matériel brouilleur du Canada.

#### **แถลงการณ์ึคลาส B ของ VCCI**

情報処理装置等電波障害自主規制について

この装置は、情報処理装置等電波障害自主規制協議 こ。次には、本地に基づくクラスB情報技術装置で、いている基準に基づくクラスB情報技術装置です。この装置は家庭環境で使用されることを目的としていますが、この装置がでいたから、最もないのは、<br>していますが、この装置がラジオやテレビジョン受<br>信機に近接して使用されると、受信障害を引き起こ すことがあります。 取扱説明書に従って正しい取扱をしてください。

#### **แถลงการณ์ึคลาส B ประเทศเกาหลี**

B급 기기 (가정용 방송통신기자재) 이 기기는 가정용(B급) 전자파적합기기로서 주로 가정에서 사용하는 것을 목적으로 하며, 모든 지역에서 사용할 수 있습니다.

#### **แถลงการณ์การปฏิบัติตามกฎเกณฑ์ FCC** อุปกรณ์นี้เป็นไปตามคำ�สั่ง LVD และ EMC

ตัวแทนของ Apple ใน EU คือ Apple Distribution International, Hollyhill Industrial Estate, Cork, Ireland

#### CE के सि

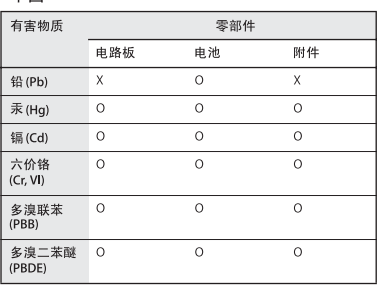

O: 表示该有害物质在该部件所有均质材料中的含量均在

U: 衣木以有書物原在は部門所用何ら加州科中的言重均在<br>- GB/T 26572-2011 規定的限量要求以下。<br>X: 表示该有害物质至少在该部件的某一均质材料中的含<br>- 量超出 GB/T 26572-2011规定的限量要求。

根据中国电子行业标准 SJ/T 11364-2014 和相关的中国 1335 テ国モ・1134164 → 3711300−201144曲ス:5714<br>政府法规,本产品及其某些内部或外部组件上可能带<br>有环保使用期限标识。取决于组件和组件制造商,产<br>品及其组件上的使用期限标识可能有所不同。组件上 品及具组件上的便用期限标识可能有所个问。组件上<br>的使用期限标识优先于产品上任何与之相冲突的或不<br>同的环保使用期限标识。

# $\left( 10 \right)$

#### **การเปลี่ยนแบตเตอรี่**

แบตเตอรี่ที่ชาร์จใหม่ได้ใน iPod shuffle ควรเปลี่ยนโดยผู้ให้ บริการที่ได้รับอนุญาตเท่านั้น สำ�หรับบริการเปลี่ยนแบตเตอรี่ ให้ไปที่: [www.apple.com/batteries/replacements.html](http://apple.com/batteries/service-and-recycling)

#### <span id="page-27-1"></span>**ข้อมูลกระบวนการกำ จัดและการรีไซเคิล**

ต้องกำ�จัด iPod shuffle ของคุณให้ถูกหลักตามกฎหมาย และระเบียบข้อบังคับท้องถิ่น เพราะผลิตภัณฑ์นี้มีแบตเตอรี่ จึงต้องกำ�จัดผลิตภัณฑ์แยกต่างหากจากขยะในครัวเรือน เมื่อ iPod หมดอายุการใช้งาน ให้ติดต่อ Apple หรือผู้มีอำ�นาจ ในท้องถิ่นของคุณเพื่อเรียนรู้เกี่ยวกับตัวเลือกในการรีไซเคิล

สำหรับข้อมูลเกี่ยวกับโปรแกรมการรีไซเคิลของ Apple ให้ไปที่: [www.apple.com/asia/recycling](http://www.apple.com/asia/recycling)

#### แถลงการณ์เรื่องแบตเตอรี่ของจีน

警告: 不要刺破或焚烧。该电池不含水银。

台灣

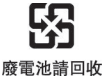

警告 本電池如果更換不正確會有爆炸的危險<br>請依製造商說明書處理用過之電池<br>請勿戳刺或焚燒。此電池不含汞。

#### **ประสิทธิภาพของที่ชาร์จแบตเตอรี่**

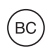

สหภาพยุโรป—ข้อมูลด้านการกำ�จัด

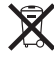

สัญลักษณ์ข้างต้นหมายความว่าตามกฎหมายและระเบียบ ข้อบังคับท้องถิ่น ผลิตภัณฑ์ของคุณและ/หรือแบตเตอรี่ของ เครื่องควรกำ�จัดแยกจากขยะในครัวเรือน เมื่อผลิตภัณฑ์นี้ หมดอายการใช้งาน ให้นำไปยังจดรวบรวมที่หน่วยงานท้อง ถิ่นกำ�หนด การแยกการกำ�จัดและการรีไซเคิลผลิตภัณฑ์ ของคุณและ/หรือแบตเตอรี่จะช่วยรักษาทรัพยากรธรรมชาติ และทำ�ให้มั่นใจว่าการนำ�กลับมาใช้ใหม่นั้นจะปลอดภัยต่อ สุขภาพและสิ่งแวดล้อม

**Union Européenne—informations sur l'élimination**  Le symbole ci-dessus signifie que, conformément aux lois et réglementations locales, vous devez jeter votre produit et/ou sa batterie séparément des ordures ménagères. Lorsque ce produit arrive en fin de vie, apportez-le à un point de collecte désigné par les autorités locales. La collecte séparée et le recyclage de votre produit et/ou de sa batterie lors de sa mise au rebut aideront à préserver les ressources naturelles et à s'assurer qu'il est recyclé de manière à protéger la santé humaine et l'environnement.

**Europäische Union—Informationen zur Entsorgung** Das oben aufgeführte Symbol weist darauf hin, dass dieses Produkt und/oder die damit verwendete Batterie den geltenden gesetzlichen Vorschriften entsprechend und vom Hausmüll getrennt entsorgt werden muss. Geben Sie dieses Produkt zur Entsorgung bei einer offiziellen Sammelstelle ab. Durch getrenntes Sammeln und Recycling werden die Rohstoffreserven geschont und es ist sichergestellt, dass beim Recycling des Produkts und/oder der Batterie alle Bestimmungen zum Schutz von Gesundheit und Umwelt eingehalten werden.

**Unione Europea—informazioni per lo smaltimento** Il simbolo qui sopra significa che, in base alle leggi e alle normative locali, il prodotto e/o la sua batteria dovrebbero essere riciclati separatamente dai rifiuti domestici. Quando il prodotto diventa inutilizzabile, portalo nel punto di raccolta stabilito dalle autorità locali. La raccolta separata e il riciclaggio del prodotto e/o della sua batteria al momento dello smaltimento aiutano a conservare le risorse naturali e assicurano che il riciclaggio avvenga nel rispetto della salute umana e dell'ambiente.

**Europeiska unionen—Information om kassering** Symbolen ovan betyder att produkten och/ eller dess batteri enligt lokala lagar och bestämmelser inte får kastas tillsammans med hushållsavfallet. När produkten har tjänat ut måste den tas till en återvinningsstation som utsetts av lokala myndigheter. Genom att låta den uttjänta produkten och/eller dess batteri tas om hand för återvinning hjälper du till att spara naturresurser och skydda hälsa och miljö.

#### **Türkiye**

Türkiye Cumhuriyeti: AEEE Yönetmeliğine Uygundur

**Brasil—Informações sobre descarte e reciclagem** 

# X

O símbolo indica que este produto e/ou sua bateria não devem ser descartadas no lixo doméstico. Quando decidir descartar este produto e/ou sua bateria, faça-o de acordo com as leis e diretrizes ambientais locais. Para informações sobre substâncias de uso restrito, o programa de reciclagem da Apple, pontos de coleta e telefone de informações, visite [www.apple.com/br/environment](http://www.apple.com/br/environment)

#### **Apple และสิ่งแวดล้อม**

ที่ Apple เราตระหนักถึงความรับผิดชอบในการช่วยลดผลก ระทบต่อสิ่งแวดล้อมที่มาจากการทำ�งานและผลิตภัณฑ์ของเรา สำหรับข้อมลเพิ่มเติม ให้ไปที่:

[www.apple.com/environment](http://www.apple.com/asia/environment)

 $\triangle$  Apple Inc. © 2015 Apple Inc. สงวนลิขสิทธิ์

Apple, โลโก้ Apple, Finder, iPhone, iPod, iPod shuffle, iTunes, iTunes U, Mac และ OS X เป็นเครื่องหมายการค้าของ Apple Inc. ซึ่งจดทะเบียนในสหรัฐอเมริกาและในประเทศอื่นๆ

EarPods เป็นเครื่องหมายการค้าของ Apple Inc.

Apple Store, Genius, iTunes Plus และ iTunes Store เป็นเครื่องหมายบริการของ Apple Inc. ซึ่งจดทะเบียนใน สหรัฐอเมริกาและในประเทศอื่นๆ

Apple 1 Infinite Loop Cupertino, CA 95015-2084 408-996-1010 [www.apple.com](http://www.apple.com)

ชื่อบริษัทและชื่อผลิตภัณฑ์อื่นๆ ที่อ้างถึงในที่นี้คือ เครื่องหมายการค้าของบริษัทนั้นๆ ตามลำ�ดับ

ได้มีความพยายามทุกวิถีทางเพื่อให้แน่ใจว่าข้อมูลในคู่มือนี้มี ความถูกต้องแม่นยำ� Apple จะไม่รับผิดชอบต่อข้อผิดพลาด ทางการพิมพ์หรือทางเสมียน

คุณสมบัติบางประการอาจไม่มีให้ใช้งานครบทุกพื้นที่ ความพร้อม ใช้งานของแอพอาจเปลี่ยนแปลงได้

TH019-00140/2015-07